## Benutzerhandbuch Kurzfassung ACS310 Frequenzumrichter

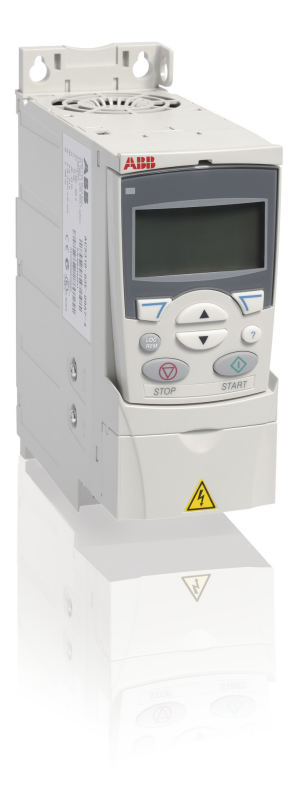

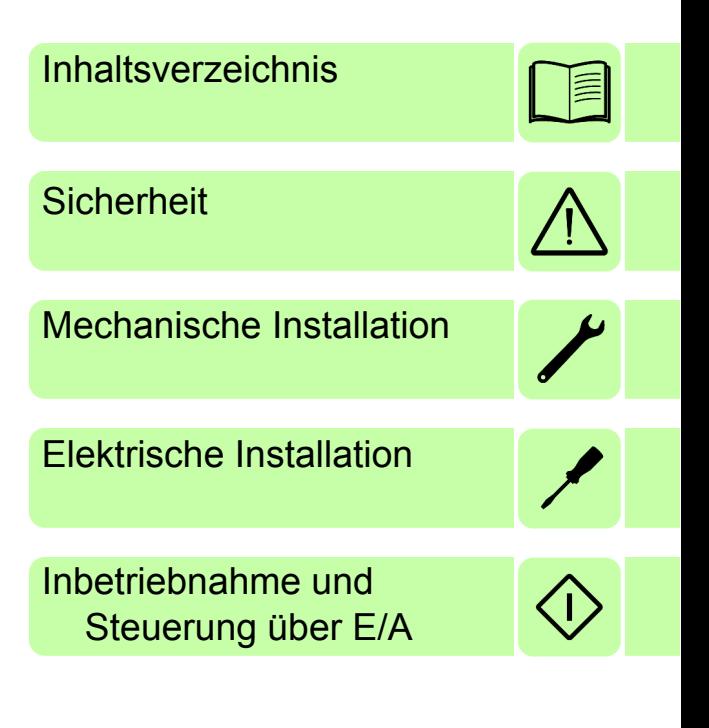

Power and productivity  $\left\{\begin{matrix} \mathbf{A} \\ \mathbf{B} \end{matrix}\right\}$  for a better world  $\mathbb{N}$ 

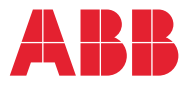

## **Liste ergänzender Handbücher**

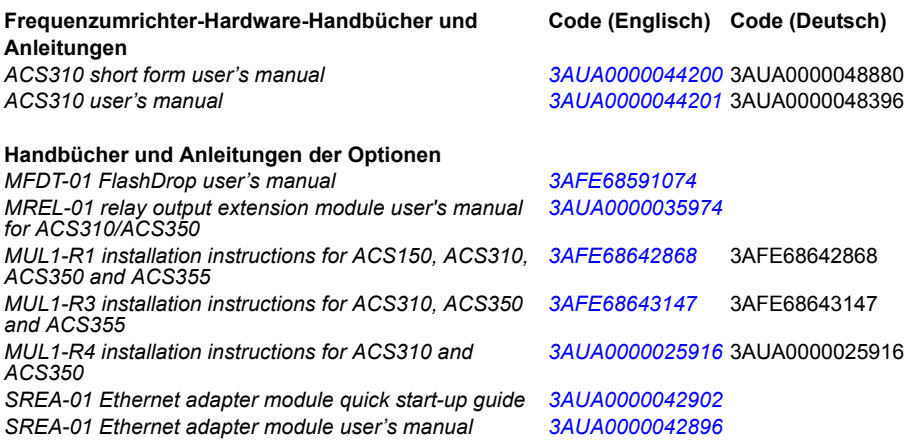

#### **Handbücher und Anleitungen der Optionen**

*Guide for capacitor reforming in ACS50, ACS55, ACS150, [3AFE68735190](http://search.abb.com/library/ABBLibrary.asp?DocumentID=3AFE68735190&LanguageCode=en&DocumentPartId=1&Action=Launch ) ACS310, ACS350, ACS355, ACS550 and ACH550*

Im Internet finden Sie Handbücher und andere Produkt-Dokumentation im PDF-Format. Siehe den Abschnitt *[Dokumente-Bibliothek im Internet](#page-50-0)* auf der hinteren Einband-Innenseite. Für Handbücher, die nicht in der Dokumente-Bibliothek verfügbar sind, wenden Sie sich an Ihre ABB-Vertretung.

## **Zweck dieses Handbuchs**

Diese Kurzfassung des Benutzerhandbuchs enthält die Basisinformationen, die für die Installation und Inbetriebnahme des Frequenzumrichters erforderlich sind.

Informationen zur Planung der elektrischen Installation, Betrieb mit dem Bedienpanel, Programmeigenschaften, Feldbus, Signalen und Parametern, Störungsanzeige, Wartung, technische Daten und Maßzeichnungen enthält das *ACS310 Benutzerhandbuch* (3AUA0000048396 [deutsch]). Es ist im Internet verfügbar unter <www.abb.com/drives>, Auswahl *Hier finden Sie alle Dokumente zum Download*, dann den Code in das Suchfeld eingeben und auf OK klicken.

## **Anwendbarkeit / Geltungsbereich**

Das Handbuch gilt für ACS310 Frequenzumrichter mit Firmware-Version 4.050 oder höher. Siehe Parameter 3301 FIRMWARE in Kapitel *Istwertsignale und Parameter* im *ACS310 Benutzerhandbuch* (3AUA0000049396 [deutsch]).

*[Inhaltsverzeichnis 3](#page-14-1)*

## <span id="page-2-0"></span>**[Inhaltsverzeichnis](#page-17-0)**

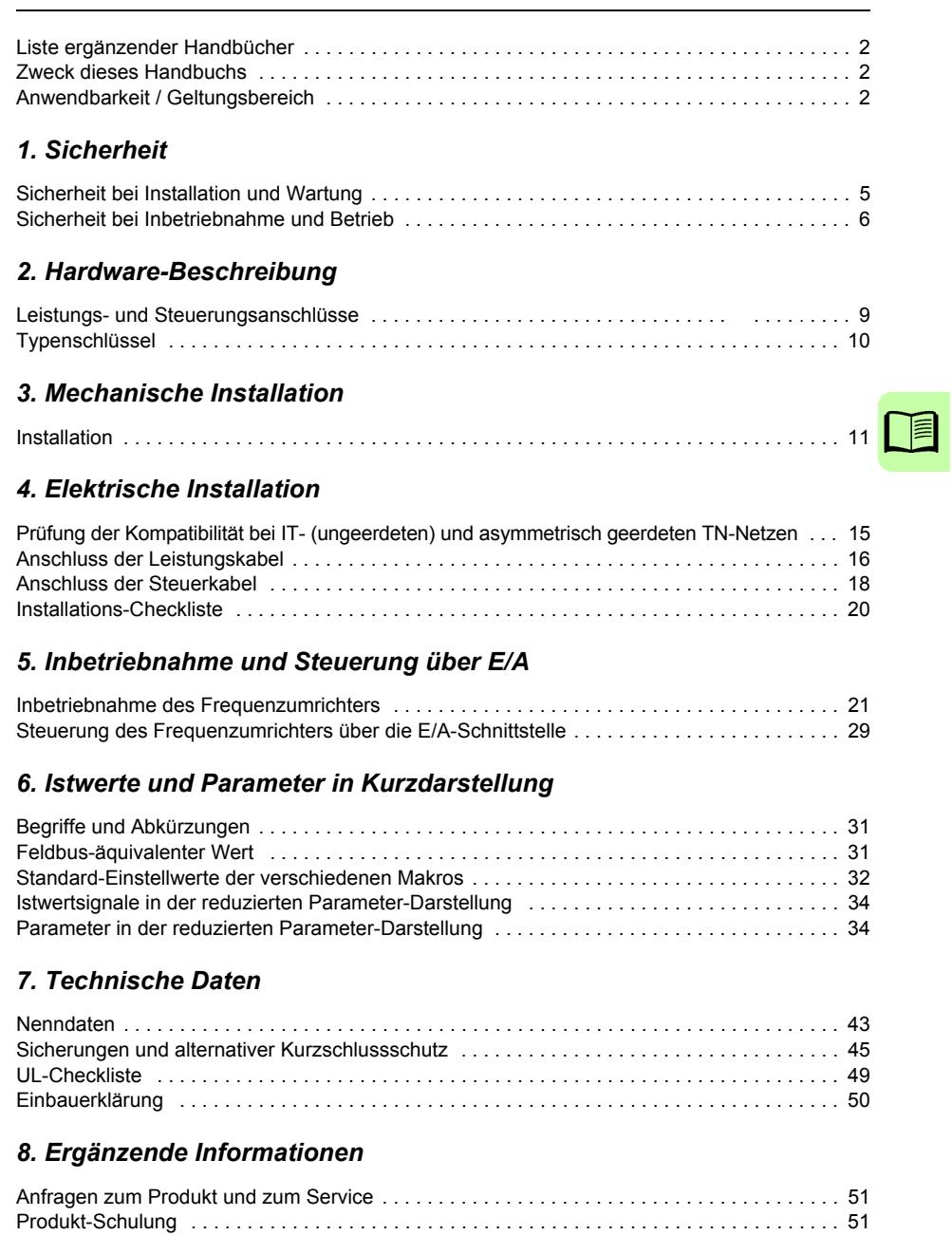

*4 Inhaltsverzeichnis*

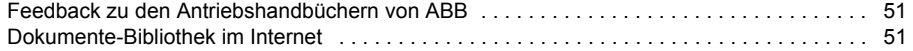

# <span id="page-4-0"></span>**1. Sicherheit**

## **Sicherheit bei Installation und Wartung**

Diese Warnungen gelten für alle Arbeiten am Frequenzumrichter, dem Motorkabel oder dem Motor.

## **Elektrische Sicherheit**

**WARNUNG!** Die Nichtbeachtung der folgenden Anweisungen kann zu Verletzungen, tödlichen Unfällen oder Schäden an Geräten führen.

#### **Installations- und Wartungsarbeiten am Frequenzumrichter dürfen nur von qualifiziertem Fachpersonal ausgeführt werden!**

• Am Antrieb, Motorkabel oder Motor darf nicht gearbeitet werden, wenn die Spannungsversorgung eingeschaltet ist. Warten Sie nach dem Abschalten der Spannungsversorgung stets 5 Minuten, bis die Zwischenkreiskondensatoren entladen sind, bevor Sie mit der Arbeit am Frequenzumrichter, dem Motor oder dem Motorkabel beginnen.

Durch Messen mit einem Multimeter (Impedanz mindestens 1 MOhm) muss geprüft werden, dass zwischen den Eingangsphasen U1, V1 und W1 des Frequenzumrichters und Masse keine Spannung anliegt.

- Führen Sie keine Arbeiten an den Steuerkabeln durch, wenn Spannung am Frequenzumrichter oder an externen Steuerkreisen anliegt. Extern versorgte Steuerkreise können auch dann gefährliche Spannung führen, wenn die Spannungsversorgung des Frequenzumrichters ausgeschaltet ist.
- Führen Sie keine Isolationswiderstands- oder Spannungsfestigkeitsprüfungen am Frequenzumrichter durch.
- Klemmen Sie den internen EMV-Filter ab, wenn der Frequenzumrichter an ein IT-System (ein nicht geerdetes oder hochohmig geerdetes Netz [über 30 Ohm]) angeschlossen wird, da andernfalls das Netz über die EMV-Filterkondensatoren des Frequenzumrichters mit dem Erdpotenzial verbunden wird. Das kann Gefahren für Personen oder Schäden am Frequenzumrichter verursachen. Siehe Seite *[15](#page-14-2)*. **Hinweis:** Bei abgeklemmtem internen EMV-Filter ist der Frequenzumrichter nicht EMV-kompatibel.
- Klemmen Sie beim Anschluss des Frequenzumrichters an ein asymetrisch geerdertes TN-Netz den EMV-Filter ab, sonst wird der Frequenzumrichter beschädigt. Siehe Seite *[15](#page-14-2)*. **Hinweis:** Bei abgeklemmtem internen EMV-Filter erfüllt der Frequenzumrichter nicht die EMV-Anforderungen.
- Alle ELV- (Extra Low Voltage) Stromkreise am Frequenzumrichter müssen in einer Zone mit Potenzialausgleich angeschlossen sein, d.h. einer Zone, in der alle

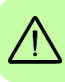

#### *6 Sicherheit*

gleichzeitig zugänglichen leitenden Bauteile elektrisch verbunden sind, um gefährliche Spannungen auszugleichen, die zwischen ihnen auftreten können. Der Schutz wird durch eine ordnungsgemäße Anlagen-Erdung vervollständigt.

#### **Hinweis:**

• Auch bei Stillstand des Motors liegt gefährliche Spannung an den Anschlussklemmen U1, V1, W1 und U2, V2, W2.

### **Allgemeine Sicherheitshinweise**

**WARNUNG!** Die Nichtbeachtung der folgenden Anweisungen kann zu Verlet- $! \Delta$  zungen, tödlichen Unfällen oder Schäden an Geräten führen.

- Der Frequenzumrichter kann nicht vor Ort repariert werden. Versuchen Sie nicht, einen gestörten Frequenzumrichter zu reparieren; wenden Sie sich wegen eines Austauschs an Ihre ABB-Vertretung oder ein autorisiertes Service Center.
- Verhindern Sie, dass bei der Installation Bohrspäne oder Staub in den Frequenzumrichter eindringen. Elektrisch leitender Staub im Inneren des Gerätes kann zu Schäden oder Störungen führen.
- Stellen Sie eine ausreichende Kühlung des Frequenzumrichters sicher.

## **Sicherheit bei Inbetriebnahme und Betrieb**

Diese Warnungen richten sich an alle Personen, die den Betrieb und die Inbetriebnahme planen oder mit dem Frequenzumrichter arbeiten.

#### **Allgemeine Sicherheitshinweise**

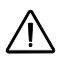

**WARNUNG!** Die Nichtbeachtung der folgenden Anweisungen kann zu Verletzungen, tödlichen Unfällen oder Schäden an Geräten führen.

- Vor der Einstellung und der Inbetriebnahme des Frequenzumrichters muss sichergestellt werden, dass der Motor und alle Arbeitsmaschinen für den Betrieb über den gesamten Drehzahlbereich, den der Frequenzumrichter bietet, geeignet sind. Der Frequenzumrichter kann so eingestellt werden, dass der Motor mit Drehzahlen betrieben werden kann, die oberhalb und unterhalb der Drehzahl liegen, die bei direktem Netzbetrieb des Motors möglich ist.
- Aktivieren Sie nicht die automatischen Störungs-Quittierfunktionen, wenn gefährliche Situationen auftreten können. Nach einer automatischen Quittierung einer Störung wird der Frequenzumrichter zurückgesetzt (Reset) und der Betrieb fortgesetzt, wenn diese Funktionen aktiviert sind.

• Steuern Sie den Motor nicht mit einem AC-Schütz oder einer Trennvorrichtung; verwenden Sie dafür nur die Start- und Stopp-Tasten des Bedienpanels  $\circledcirc$  und oder externe Steuerbefehle (E/A oder Feldbus). Die maximal zulässige Anzahl von Ladezyklen der DC-Kondensatoren (d.h. Einschalten der Spannungsversorgung) ist zweimal pro Minute und die maximal mögliche Anzahl von Ladevorgängen beträgt 15 000.

#### **Hinweis:**

- Ist eine externe Quelle für den Start-Befehl ausgewählt und das EIN-Signal ist aktiv, startet der Frequenzumrichter sofort bei Wiederkehr der Spannungsversorgung nach einer Unterbrechung oder einer Störungsquittierung, wenn der Frequenzumrichter nicht für 3-Draht (ein Impuls) Start/Stop konfiguriert ist.
- Wenn das Bedienpanel nicht auf lokale Steuerung eingestellt ist (LOC wird nicht auf dem Bedienpanel angezeigt), kann der Frequenzumrichter nicht mit der Stopp-Taste gestoppt werden. Zum Stoppen des Frequenzumrichters mit dem Bedienpanel muss zuerst die Taste LOC/REM (@) und dann die Stop-Taste gedrückt werden.

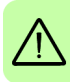

*8 Sicherheit*

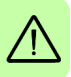

## **2. Hardware-Beschreibung**

### **Leistungs- und Steuerungsanschlüsse**

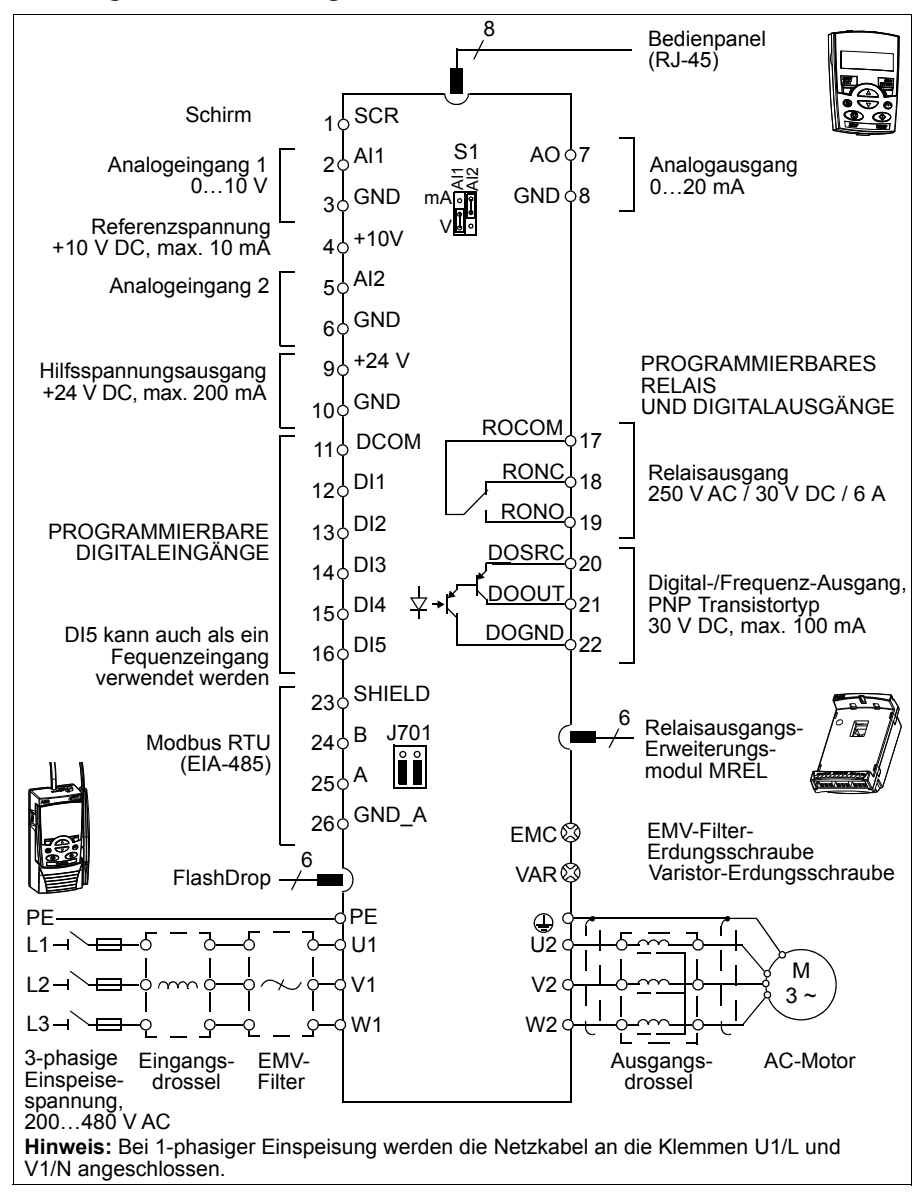

## **Typenschlüssel**

Der Typenschlüssel enthält Angaben über die technischen Daten und die Konfiguration des Frequenzumrichters. Der Typenschlüssel ist auf dem Typenschild des Frequenzumrichters angegeben. Die ersten Ziffern von links geben die Basiskonfiguration an, zum Beispiel ACS310-03E-09A7-4. Die ausgewählten Optionen sind dahinter angegeben, getrennt durch + Zeichen, zum Beispiel +J404. Der Aufbau des Typenschlüssels und die Codes der Optionen sind nachfolgend beschrieben.

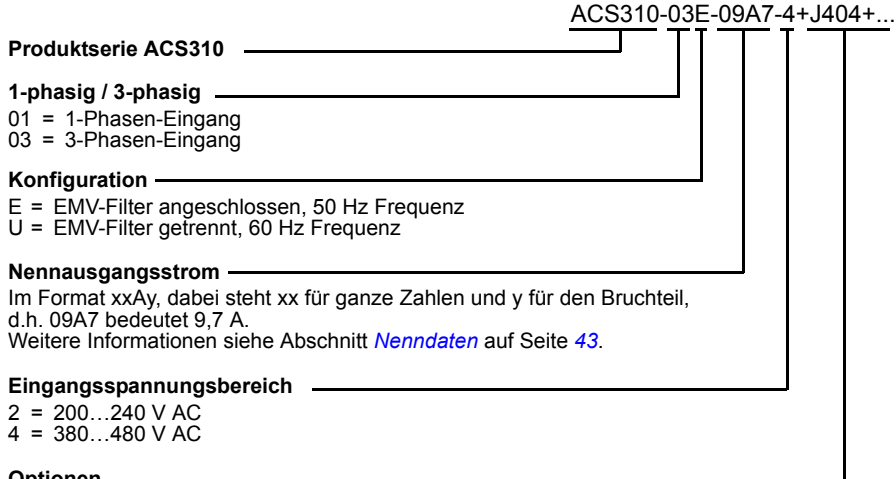

#### $J404$  = ACS-CP-C Basis-Bedienpanel<sup>1)</sup>  $J400 = ACS-CP-A$  Komfort-Bedienpanel<sup>1)</sup> R700 = ACS310 Benutzerhandbuch in Englisch (3AUA0000044201 [EN]) R701 = ACS310 Benutzerhandbuch in Deutsch (3AUA0000048396 [DE]) R702 = ACS310 Benutzerhandbuch in Italienisch (3AUA0000048398 [IT]) R707 = ACS310 Benutzerhandbuch in Französisch (3AUA0000048400 [FR]) R708 = ACS310 Benutzerhandbuch in Spanisch (3AUA0000048401 [ES]) **Optionen**

 $1)$  Der ACS310 ist mit Bedienpanels kompatibel, die den folgenden Hardware- und Firmwareversionen entsprechen. Version der Firmware und des Bedienpanels siehe Kapitel *Bedienpanels*, Abschnitt *Anwendbarkeit* im *ACS310 Benutzerhandbuch* (3AUA0000048396 [deutsch]).

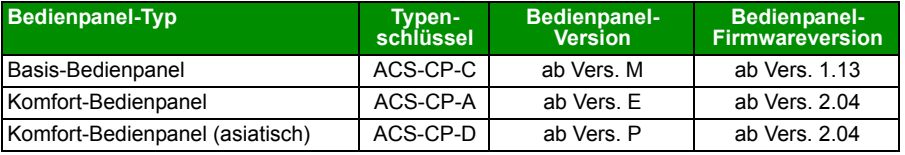

Bitte beachten Sie, dass abweichend von den anderen Bedienpaneln das Bedienpanel ACS-CP-D mit einer separaten MRP-Nummer bestellt werden muss.

# <span id="page-10-0"></span>**3. Mechanische Installation**

## **Installation**

Die Anweisungen in diesem Handbuch gelten für Frequenzumrichter mit Schutzart IP20. Damit die NEMA 1-Anforderungen erfüllt werden, müssen die optionalen Zubehörsätze MUL1-R1, MUL1-R3 oder MUL1-R4 verwendet werden, die jeweils mit mehrsprachigen Installationsanleitungen geliefert werden (3AFE68642868, 3AFE68643147 oder 3AUA0000025916).

## <span id="page-10-1"></span>**Installation des Frequenzumrichters**

Der Frequenzumrichter wird mit Schrauben oder auf einer DIN-Schiene installiert.

Die für die Kühlung erforderlichen freien Abstände ober- und unterhalb des Frequenzumrichters betragen 75 mm (3 in). Seitlich müssen keine Abstände eingehalten werden, die Frequenzumrichter können direkt nebeneinander montiert werden.

**Hinweis:** Stellen Sie sicher, dass bei der Installation keine Bohrspäne in den Frequenzumrichter gelangen können.

#### **Mit Schrauben**

- 1. Kennzeichnen Sie mit der Montageschablone, die auf den Verpackungskarton aufgedruckt ist, die Bohrungen für die Befestigung des Frequenzumrichters. Die Anordnung der Bohrungen finden Sie auch in Kapitel *Maßzeichnungen* im *ACS310 Benutzerhandbuch* (3AUA0000048396 [deutsch]). Anzahl und Anordnung der verwendeten Bohrungen sind von der Montageart abhängig:
	- a) Befestigung an der Rückseite (Baugrößen R0…R4): vier Bohrungen
	- b) Befestigung seitlich (Baugrößen R0…R2): drei Bohrungen; eine der unteren Bohrungen befindet sich am Kabelabfangblech.
- 2. Bringen Sie die Schrauben an den markierten Positionen an.

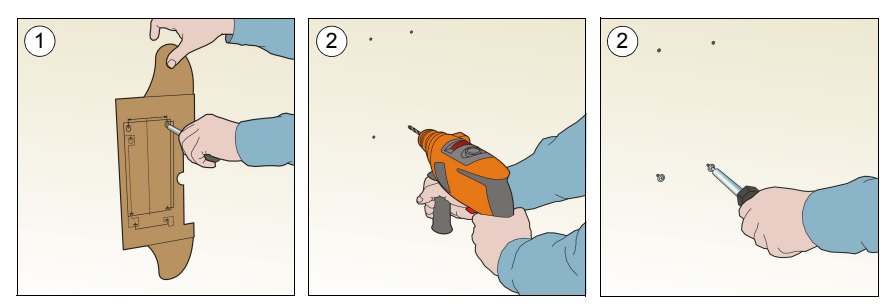

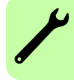

- 3. Setzen Sie den Frequenzumrichter auf die vorbereitete Wandbefestigung.
- 4. Ziehen Sie alle Schrauben in der Wand fest an.

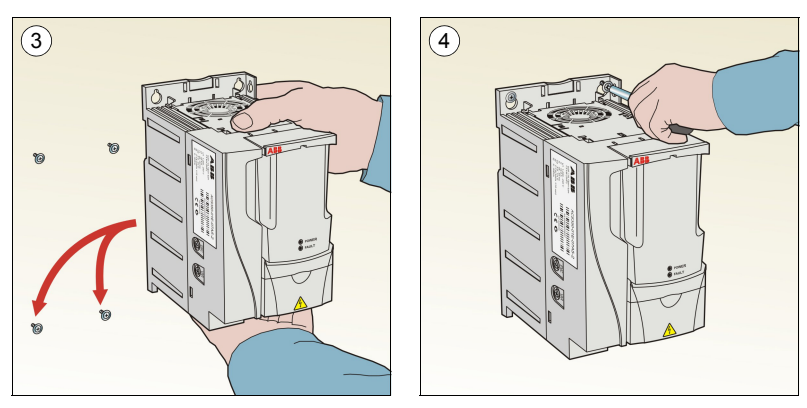

#### **Montage auf DIN-Schiene**

1. Den Frequenzumrichter auf die Schiene setzen und einrasten. Zum Abnehmen auf den Sperrhebel oben am Frequenzumrichter drücken (1b).

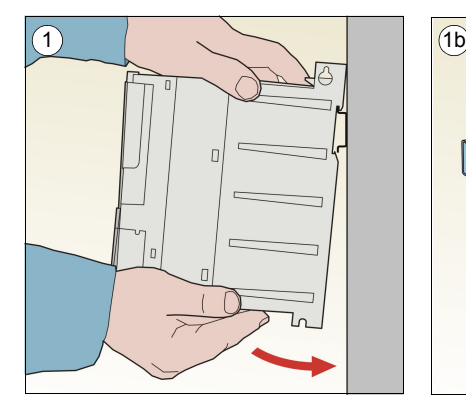

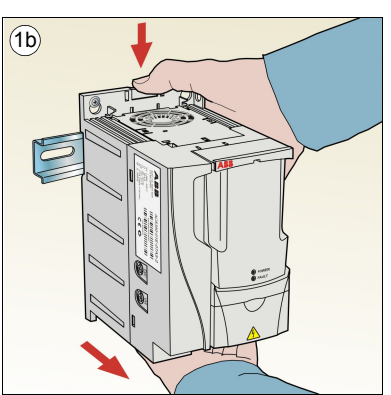

## **Kabelabfangbleche montieren**

- 1. Das Kabelabfangblech mit den mitgelieferten Schrauben an dem Blech unten am Frequenzumrichter (s. Abb.) befestigen.
- 2. Bei den Baugrößen R0…R2 das E/A-Kabelabfangblech mit den mitgelieferten Schrauben am bereits montierten Kabelabfangblech befestigen.

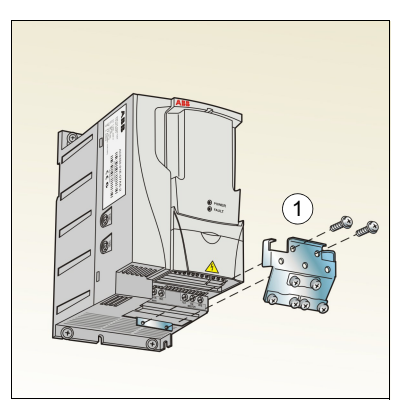

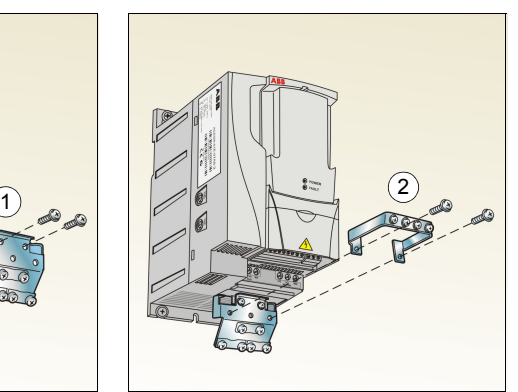

#### *14 Mechanische Installation*

# <span id="page-14-3"></span><span id="page-14-0"></span>**4. Elektrische Installation**

**WARNUNG!** Die in diesem Kapitel beschriebenen Arbeiten dürfen nur von qualifiziertem Fachpersonal ausgeführt werden. Befolgen Sie die Anweisungen in Kapitel *[Sicherheit](#page-4-0)* auf Seite *[5](#page-4-0)*. Die Nichtbeachtung der Sicherheitsvorschriften kann zu Verletzungen und tödlichen Unfällen führen.

**Stellen Sie sicher, dass der Frequenzumrichter während der Installationsarbeiten von der Spannungsversorgung getrennt ist. Wenn der Frequenzumrichter bereits an die Einspeisung angeschlossen ist/war, warten Sie 5 Minuten nach der Trennung von der Spannungsversorgung.**

## <span id="page-14-2"></span><span id="page-14-1"></span>**Prüfung der Kompatibilität bei IT- (ungeerdeten) und asymmetrisch geerdeten TN-Netzen**

**WARNUNG!** Klemmen Sie den internen EMV-Filter ab, wenn der Frequenzum- $\Delta$  richter an ein IT-System (ein nicht geerdetes oder hochohmig geerdetes Netz [über 30 Ohm]) angeschlossen wird, da andernfalls das Netz über die EMV-Filterkondensatoren des Frequenzumrichters mit dem Erdpotenzial verbunden wird. Das kann Gefahren für Personen oder Schäden am Frequenzumrichter verursachen.

Klemmen Sie beim Anschluss des Frequenzumrichters an ein asymmetrisch geerdertes TN-Netz den EMV-Filter ab, sonst wird der Frequenzumrichter beschädigt.

1. Wenn der Frequenzumrichter an ein IT- oder TN-Netz angeschlossen werden soll, muss der interne EMV-Filter durch Herausdrehen der EMV-Schraube (EMC) abgeschaltet werden. Bei 3-phasigen Frequenzumrichtern des Typs U (Typenbezeichnung ACS310-03U-) wurde die EMV-Schraube bereits werksseitig entfernt und durch eine Kunststoffschraube ersetzt.

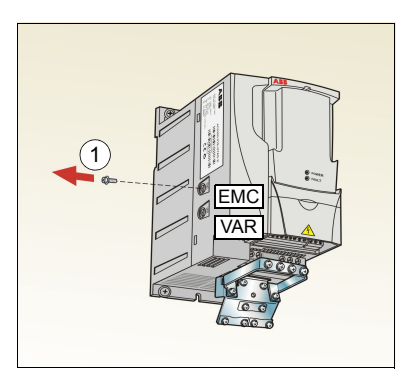

**Hinweis:** Bei Baugröße R4 befindet sich die EMV-Schraube (EMC) rechts von Klemme W2.

## <span id="page-15-1"></span><span id="page-15-0"></span>**Anschluss der Leistungskabel**

## **Anschlussplan**

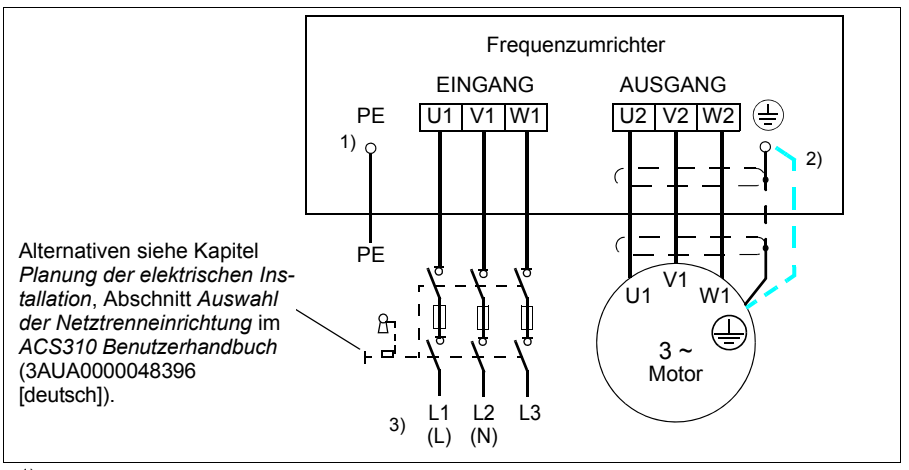

- $1)$  Das andere Ende des Eingangskabelschirms oder den PE-Leiter an der Spannungsverteilung erden.
- <sup>2)</sup> Ein separates Erdungskabel ist zu verwenden, wenn die Leitfähigkeit des Kabelschirms zu gering ist (geringer als die Leitfähigkeit des Phasenleiters) und das Kabel keinen symmetrisch aufgebauten Erdleiter enthält. Siehe Kapitel *Planung der elektrischen Installation*, Abschnitt *Auswahl der Leistungskabel* im *ACS310 Benutzerhandbuch* (3AUA0000049396 [deutsch]).
- 3) L und N sind Anschlusskennungen für die 1-phasige Spannungsversorgung.

#### **Hinweis:**

Asymmetrisch aufgebaute Motorkabel dürfen nicht verwendet werden.

Ist in dem Motorkabel ein symmetrisch aufgebauter Erdleiter zusätzlich zum Schirm vorhanden, muss der Erdleiter an die Erdungsklemmen des Frequenzumrichters und des Motors angeschlossen werden.

Bei 1-phasiger Spannungsversorgung werden die Einspeisekabel an die Klemmen U1 (L) und V1 (N) angeschlossen.

Motor- Netz- und Steuerkabel müssen mit Abstand voneinander separat verlegt werden. Weitere Informationen siehe Kapitel *Planung der elektrischen Installation*, Abschnitt *Verlegen der Kabel* im *ACS310 Benutzerhandbuch* (3AUA0000048396 [deutsch]).

#### **Motorseitige Erdung des Motorkabelschirms**

Für minimale EMV-/HF-Störungen:

- das Kabel durch Verdrillen des Schirms, wie folgt erden: Breite abgeplattet  $\geq 1/5 \cdot$  Länge.
- oder den Kabelschirm an den Durchführungen des Motorklemmenkastens 360 Grad erden.

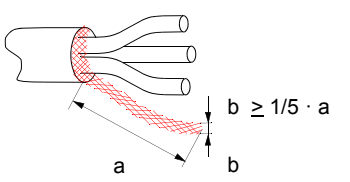

### **Vorgehensweise bei Anschlussarbeiten**

- 1. Den Erdungsleiter (PE) des Einspeisekabels an die Erdungsklemme anschließen. Die Phasenleiter an die Klemmen U1, V1 und W1 anschließen. Die Anzugsmomente sind 0,8 Nm (7 lbf·in) für die Baugrößen R0…R2, 1,7 Nm (15 lbf·in) für R3 und 2,5 Nm (22 lbf·in) für R4.
- 2. Das Motorkabel abisolieren und den Schirm zu einem möglichst kurzen Ende verdrillen. Den verdrillten Schirm an die Erdungsklemme anschließen. Die Phasenleiter an die Klemmen U2, V2 und W2 anschließen. Die Anzugsmomente sind 0,8 Nm (7 lbf·in) für die Baugrößen R0…R2, 1,7 Nm (15 lbf·in) für R3 und 2,5 Nm (22 lbf·in) für R4.
- 3. Sichern Sie die Kabel mechanisch außerhalb des Frequenzumrichters.

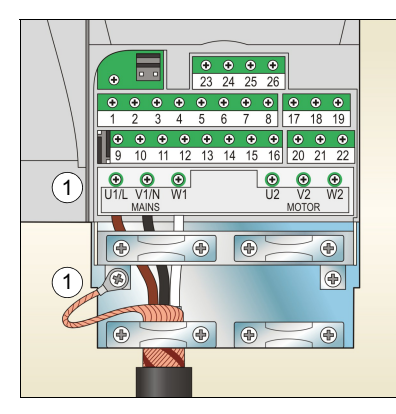

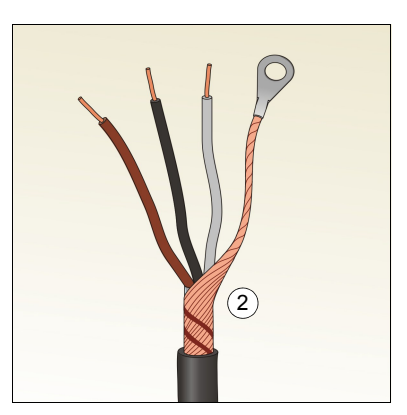

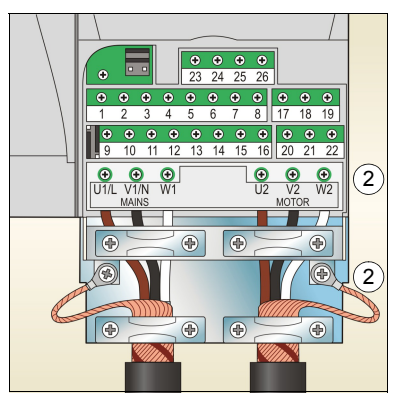

## <span id="page-17-0"></span>**Anschluss der Steuerkabel**

## <span id="page-17-1"></span>**Standard-E/A-Anschlussplan**

Die Standardanschlüsse der Steuersignale sind vom benutzten Applikationsmakro abhängig, das mit Parameter *[9902](#page-39-0) [APPLIK MAKRO](#page-39-1)* (siehe Seite *[40](#page-39-0)*) eingestellt wird.

Das Standardmakro ist das Makro ABB Standard. Es bietet eine E/A-Konfiguration mit drei (3) Konstantdrehzahlen für allgemeine Antriebsaufgaben. Parameterwerte sind die Standardwerte in Kapitel *Istwertsignale und Parameter* im *ACS310 Benutzerhandbuch* (3AUA0000048396 [deutsch]). Andere Makros siehe E/A-Anschlüsse in Kapitel *Applikationsmakros* in diesem Handbuch und die Standardwerte auf Seite *[32](#page-31-1)*.

Die Standard-E/A-Anschlüsse für das Makro ABB Standard:

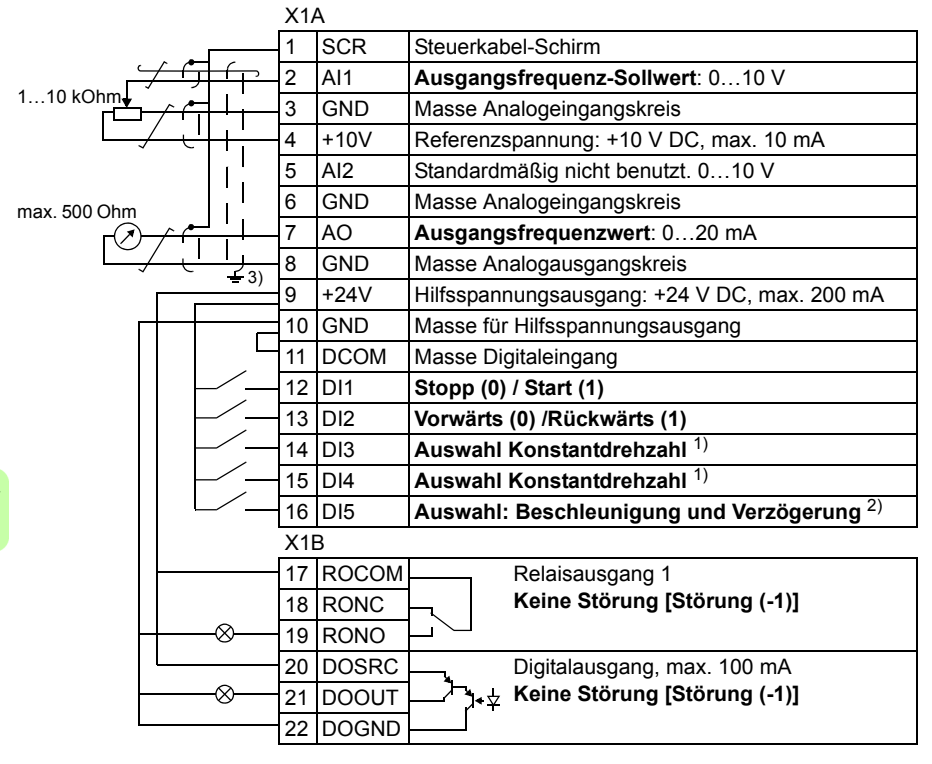

1) Siehe Parametergruppe *[12](#page-33-5)  [KONSTANTDREHZAHL](#page-33-5)*

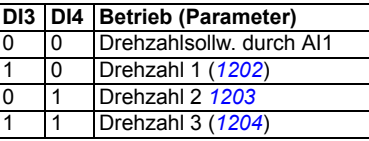

- 2) 0 = Rampenzeiten gemäß Parameter *[2202](#page-35-0)* und *[2203](#page-36-0)*.
	- 1 = Rampenzeiten gemäß Parameter 2205 und 2206.
- 3) 360 Grad-Erdung unter einer Kabelschelle.
- Anzugsmoment =  $0.4$  Nm /  $(3.5$  lbf·in.)

### **Vorgehensweise bei Anschlussarbeiten**

- 1. Die Klemmenabdeckung durch gleichzeitiges Drücken der Halterung und Ziehen des Deckels vom Gehäuse abnehmen.
- 2. *Digitalsignale*: Den Mantel des Digitalsignalkabels 360 Grad abisolieren und den blanken Schirm unter der Kabelschelle erden.
- 3. Die Leiter an die jeweiligen Klemmen anschließen. Mit einem Anzugsmoment von 0,4 Nm (3,5 lbf·in) festziehen.
- 4. Bei doppelt geschirmten Kabeln auch die Masseleiter von jedem Kabelpaar in dem Kabel verdrillen und an SCR (Klemme 1) anschließen.

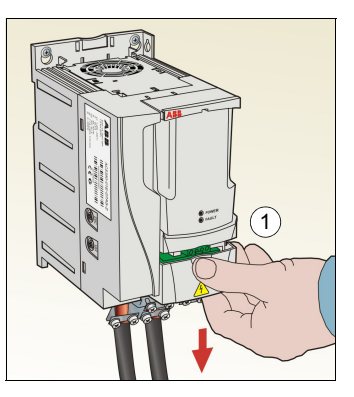

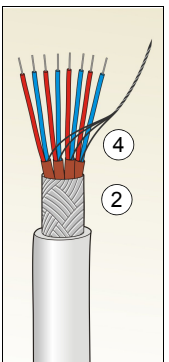

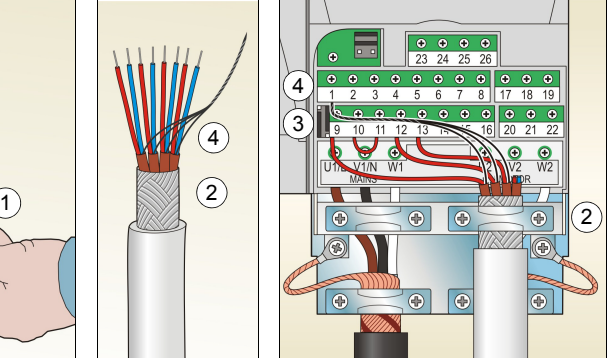

- 5. *Analogsignale*: Den Mantel des Analogsignalkabels 360 Grad abisolieren und den blanken Schirm unter der Kabelschelle erden.
- 6. Die Leiter an die entsprechenden Klemmen anschließen. Mit einem Anzugsmoment von 0,4 Nm (3,5 lbf·in) festziehen.
- 7. Die Masseleiter von jedem Kabelpaar im Analogsignalkabel verdrillen und an SCR (Klemme 1) anschließen.
- 8. Sichern Sie die Kabel außerhalb des Antriebs mechanisch.
- 9. Die Klemmenabdeckung wieder aufsetzen.

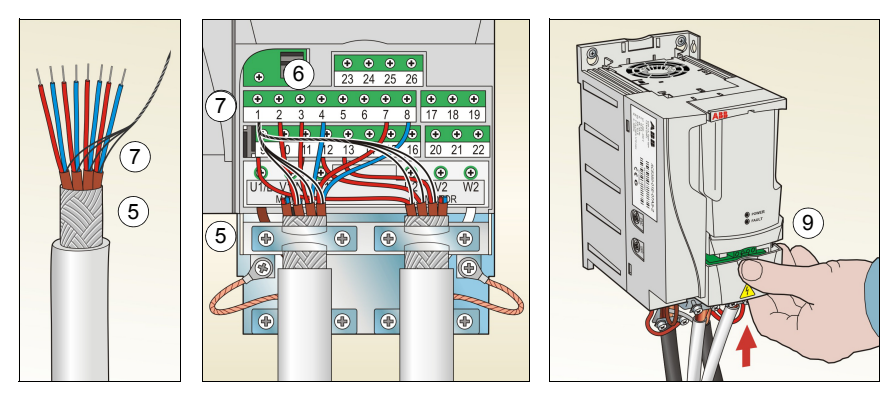

## <span id="page-19-1"></span><span id="page-19-0"></span>**Installations-Checkliste**

Prüfen Sie die mechanische und elektrische Installation des Frequenzumrichters vor der Inbetriebnahme. Gehen Sie die Checkliste zusammen mit einer zweiten Person durch. Lesen Sie Kapitel *[Sicherheit](#page-4-0)* auf Seite *[5](#page-4-0)*, bevor Sie an/mit dem Frequenzumrichter arbeiten.

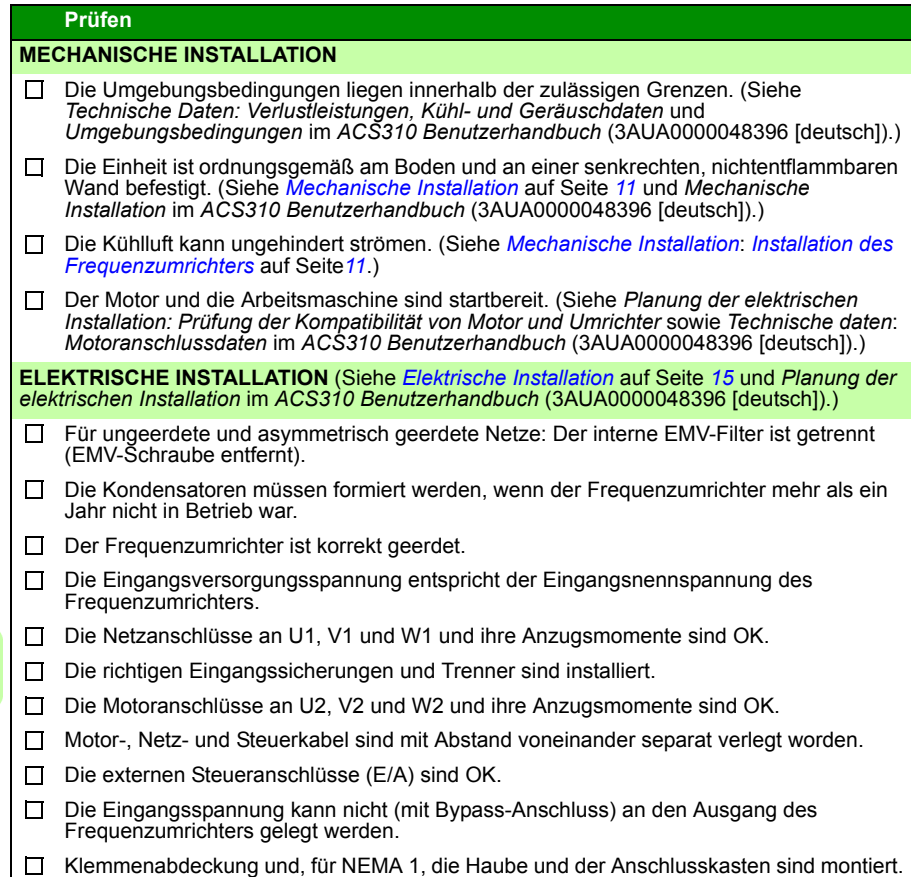

## <span id="page-20-1"></span><span id="page-20-0"></span>**5. Inbetriebnahme und Steuerung über E/A**

## <span id="page-20-2"></span>**Inbetriebnahme des Frequenzumrichters**

**WARNUNG!** Die Inbetriebnahme darf nur durch qualifiziertes Fachperso- $\mathbb{I}$  nal vorgenommen werden.

Die Sicherheitsvorschriften in Kapitel *[Sicherheit](#page-4-0)* auf Seite *[5](#page-4-0)* müssen während des Inbetriebnahmevorgangs befolgt werden.

Der Frequenzumrichter startet automatisch beim Einschalten, wenn der externe Startbefehl aktiviert ist und der Frequenzumrichter sich im Modus Fernsteuerung befindet.

Prüfen Sie, dass durch den Start des Motors keine Gefährdungen entstehen. **Koppeln Sie die angetriebene Maschine ab,** wenn durch eine falsche Drehrichtung ein Schaden entstehen kann.

**Hinweis:** Standardmäßig ist Parameter *[1611](#page-34-0) [PARAM ANZEIGE](#page-34-1)* auf 2 (*[KURZ](#page-35-1)  [MENÜ](#page-35-1)*), eingestellt, und es werden nicht alle istwertsignale und Parameter angezeigt. UIm sie anzeigen zu können, muss Parameter *[1611](#page-34-0) [PARAM ANZEIGE](#page-34-1)* auf 3 (*[LANG](#page-35-2)  [MENÜ](#page-35-2)*) eingestellt werden.

• Prüfung der Installation. Informationen über Anschlüsse enthält Abschnitt *[Installa](#page-19-1)[tions-Checkliste](#page-19-1)* auf Seite *[20](#page-19-1)*.

Die Art der Inbetriebnahme des Frequenzumrichters ist davon abhängig, welches Bedienpanel benutzt wird.

- **Wenn Sie ein Basis-Bedienpanel haben**, befolgen Sie die Anweisungen in Abschnitt *[Ausführung einer manuellen Inbetriebnahme](#page-21-0)* auf Seite *[22](#page-21-0).*
- **Wenn Sie ein Komfort-Bedienpanel haben**, können Sie entweder den Inbetriebnahme-Assistenten nutzen (siehe Abschnitt *[Ausführung einer geführten Inbe](#page-25-0)[triebnahme](#page-25-0)* auf Seite *[26](#page-25-0)*) oder eine eingeschränkte Inbetriebnahme ausführen (siehe Abschnitt *[Ausführung einer manuellen Inbetriebnahme](#page-21-0)* auf Seite *[22](#page-21-0)*).

Der Inbetriebnahme-Assistent, der nur Bestandteil des Komfort-Bedienpanels ist, führt Sie durch alle wesentlichen Einstellungen, die vorgenommen werden müssen. Bei der manuellen Inbetriebnahme erfolgt keine Hilfestellung durch den Frequenzumrichter; Sie nehmen die Grundeinstellungen entsprechend den Anweisungen in Abschnitt *[Ausführung einer manuellen Inbetriebnahme](#page-21-0)* auf Seite *[22](#page-21-0)* vor.

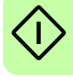

#### <span id="page-21-0"></span>**Ausführung einer manuellen Inbetriebnahme**

Für die manuelle Inbetriebnahme können Sie das Basis-Bedienpanel oder das Komfort-Bedienpanel benutzen. Die folgenden Anweisungen gelten für beide Bedienpanels, die Anzeigen gelten für die Basis-Bedienpanel-Anzeigen, wenn sie sich nicht ausschließlich auf die Komfort-Bedienpanels beziehen.

Vor dem Start müssen Sie die Daten des Motorschildes zur Hand haben.

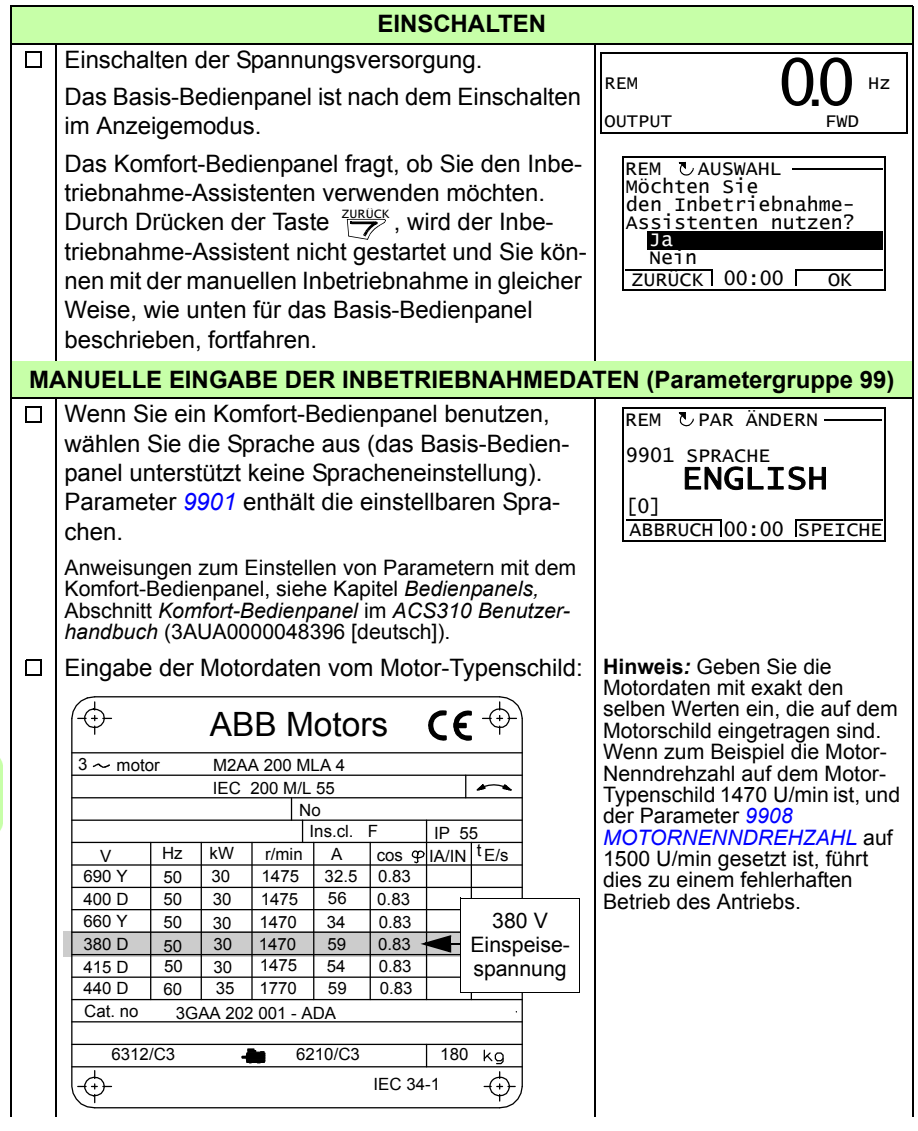

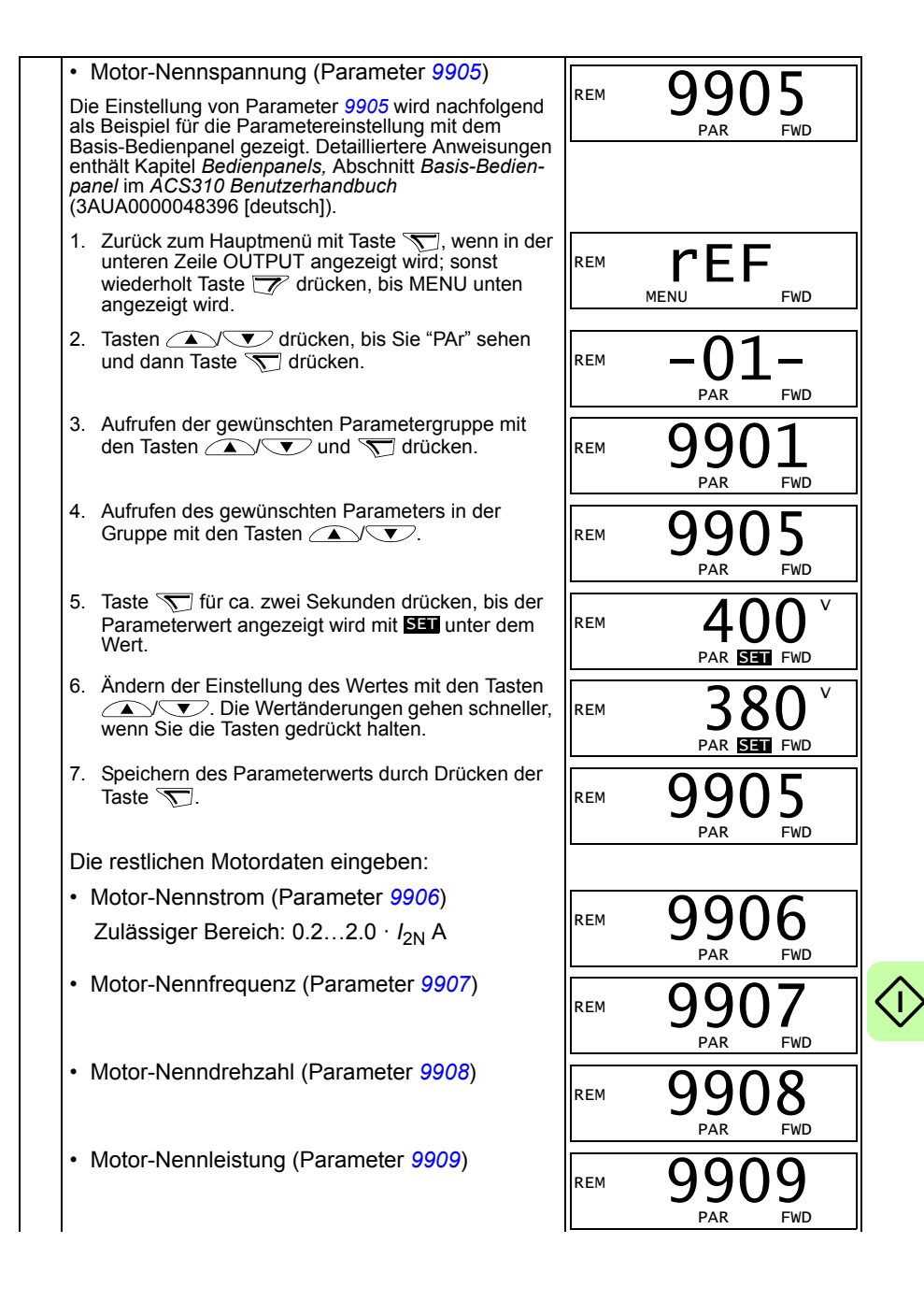

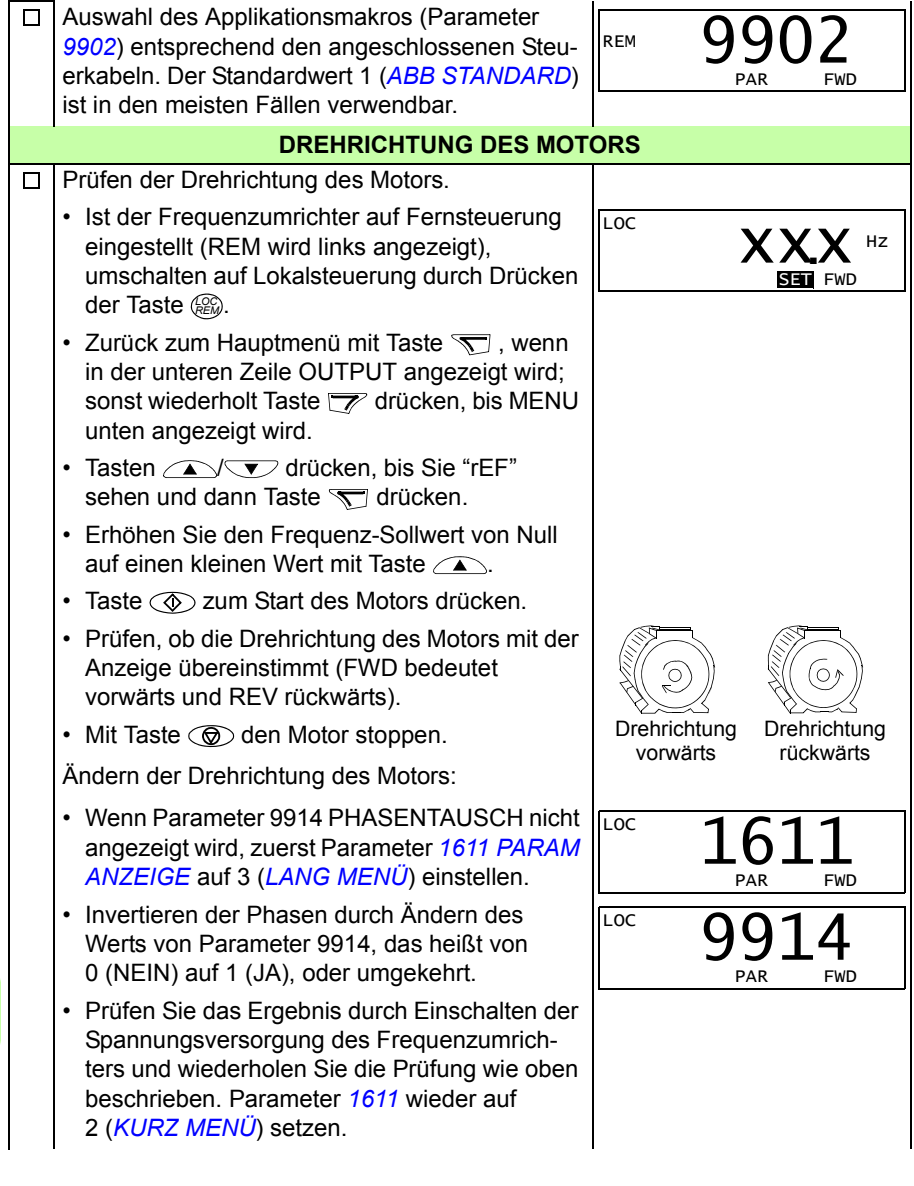

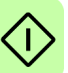

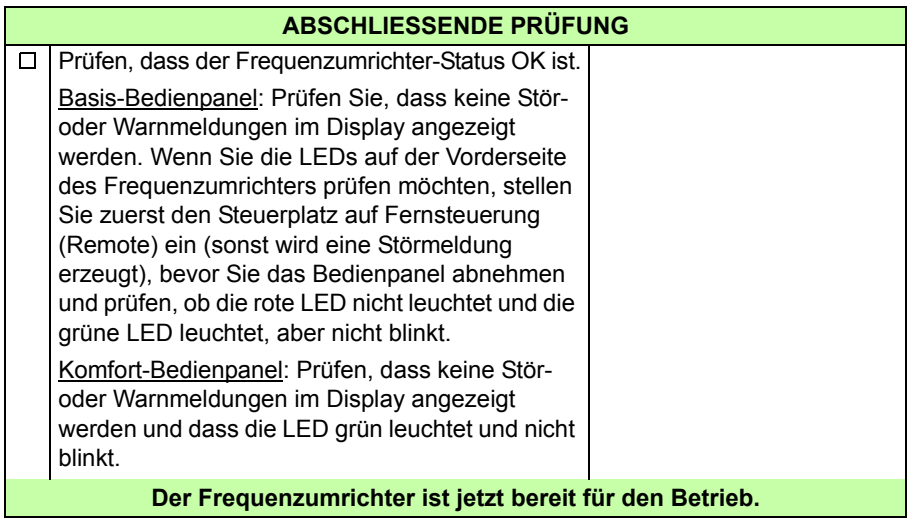

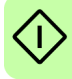

## <span id="page-25-0"></span>**Ausführung einer geführten Inbetriebnahme**

Zur Ausführung der geführten Inbetriebnahme benötigen Sie das Komfort-Bedienpanel.

Vor dem Start müssen Sie die Daten des Motorschildes zur Hand haben.

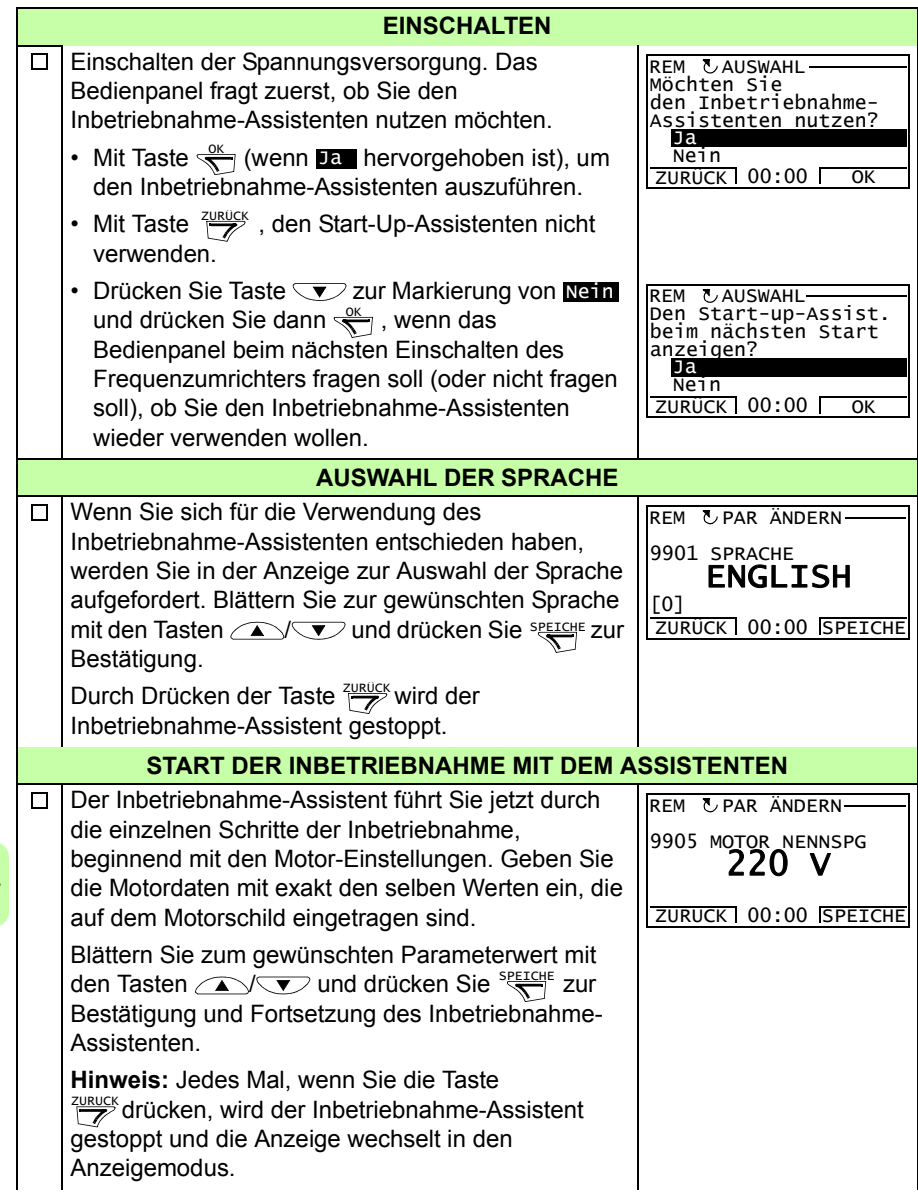

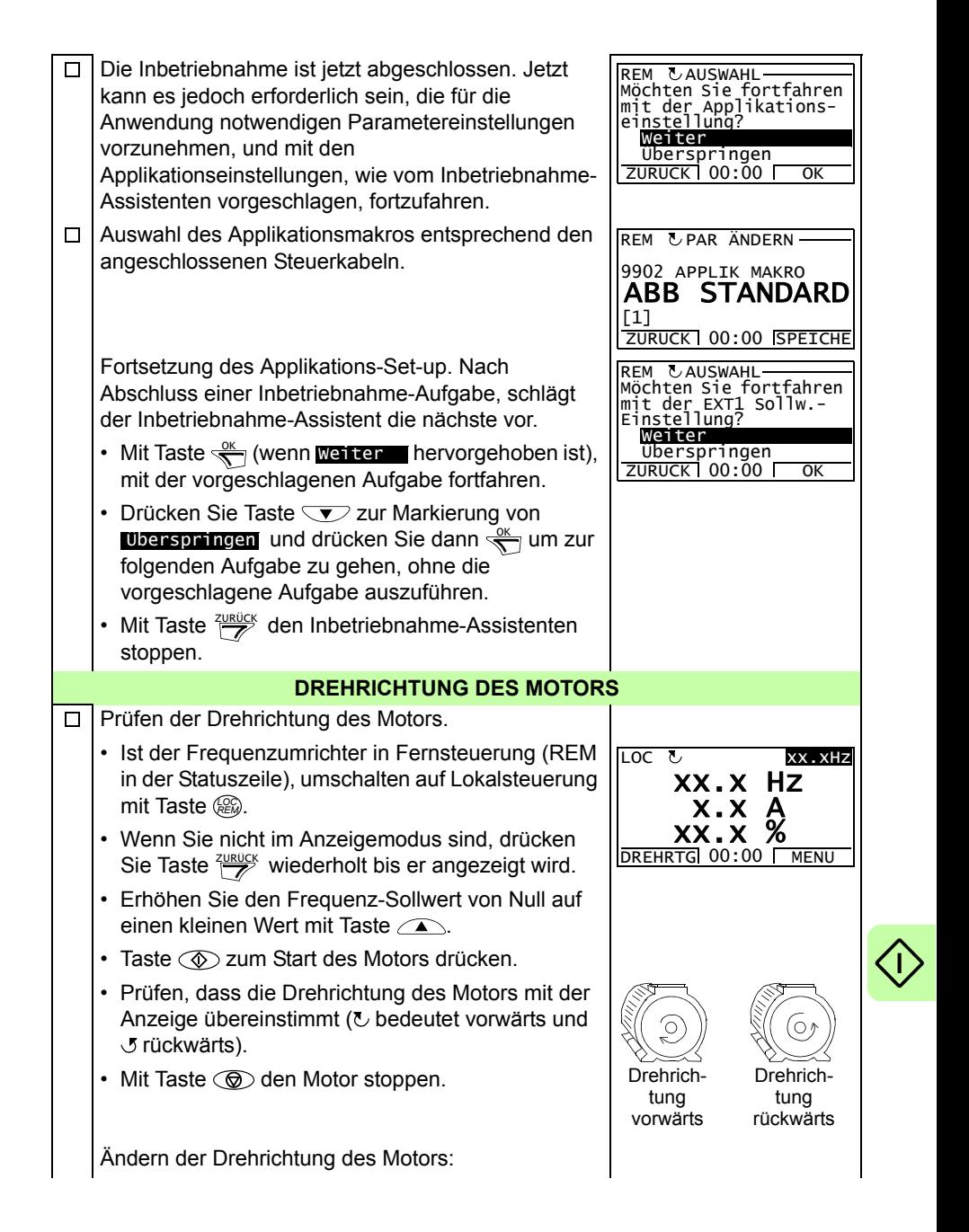

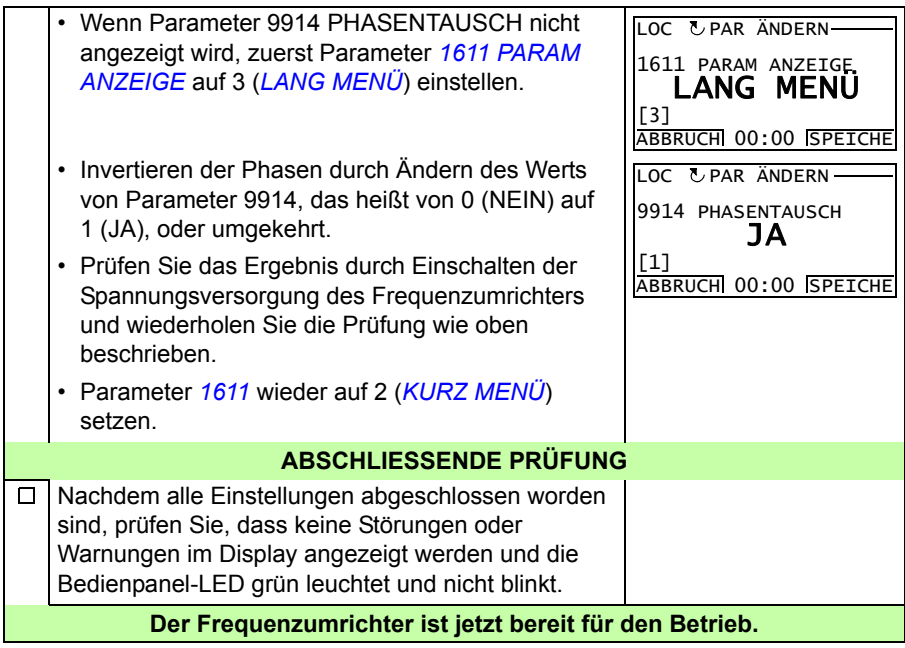

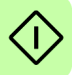

## <span id="page-28-0"></span>**Steuerung des Frequenzumrichters über die E/A-Schnittstelle**

In der folgenden Tabelle wird dargestellt, wie der Frequenzumrichter über die Digitalund Analogeingänge gesteuert wird, wenn:

- die Motordaten vollständig eingegeben wurden und
- die Standard-Parameter-Einstellungen (Standard) verwendet werden.

Die Anzeigen des Basis-Bedienpanels werden als Beispiel gezeigt.

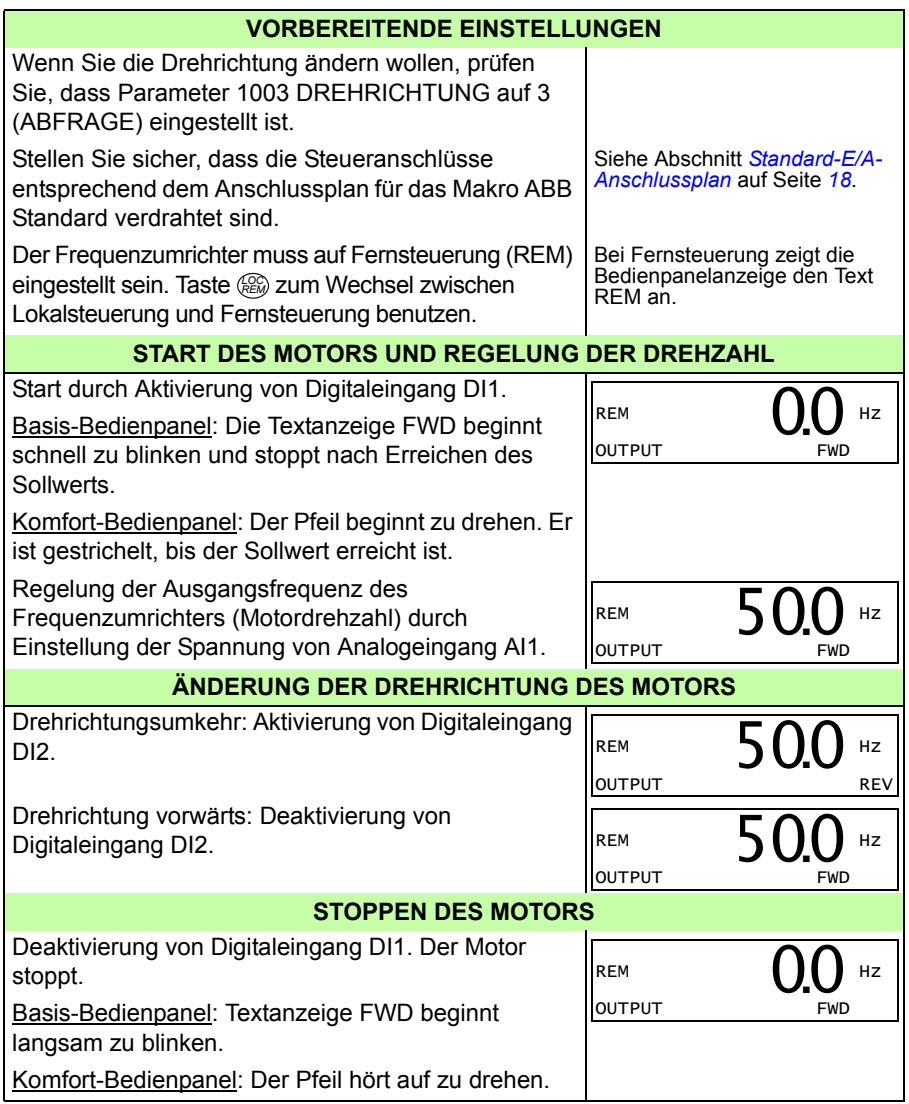

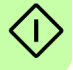

## <span id="page-30-0"></span>**6. Istwerte und Parameter in Kurzdarstellung**

**Hinweis:** Wenn das Bedienpanel auf die Kurzdarstellung der Parameter eingestellt ist, d.h. wenn Parameter *[1611](#page-34-2) [PARAM ANZEIGE](#page-34-3)* auf 2 (*[KURZ MENÜ](#page-35-3)*) eingestellt ist, wird auf dem Bedienpanel nur ein Teil aller Signale und Parameter angezeigt. Diese Signale und Parameter werden in diesem Kapitel beschrieben.

Um alle Istwerte und Signale angezeigt zu bekommen, muss Parameter *[1611](#page-34-2) [PARAM ANZEIGE](#page-34-3)* auf 3 (*[LANG MENÜ](#page-35-4)*) gesetzt werden. Die vollständige Beschreibung aller Istwertsignale und Parameter enthält Kapitel *Istwertsignale und Parameter* im *ACS310 Benutzerhandbuch* (3AUA0000048396 [deutsch]).

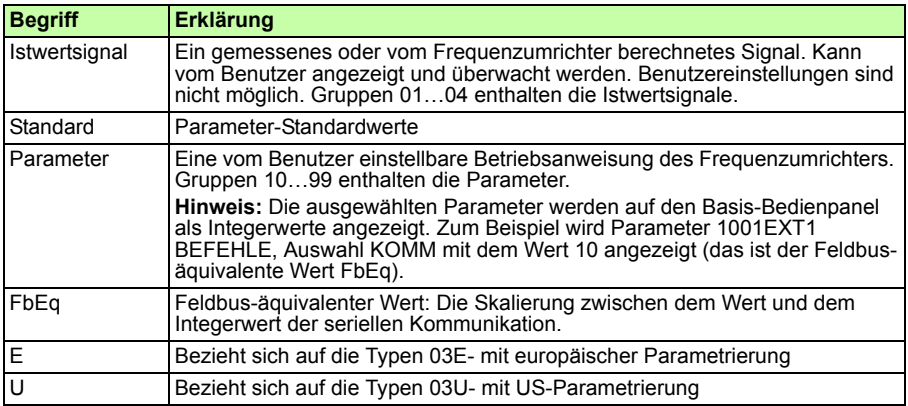

## <span id="page-30-1"></span>**Begriffe und Abkürzungen**

## <span id="page-30-2"></span>**Feldbus-äquivalenter Wert**

**Beispiel:** Wenn *[2008](#page-35-5) [MAXIMUM FREQ](#page-35-6)* (siehe Seite *[36](#page-35-5)*) von einer externen Steuerung eingestellt wird, ist ein Integerwert von 1 gleich 0,1 Hz. Alle gelesenen und gesendeten Werte sind auf 16 Bits begrenzt (-32768…32767).

## <span id="page-31-1"></span><span id="page-31-0"></span>**Standard-Einstellwerte der verschiedenen Makros**

Wenn das Applikationsmakro gewechselt wird (*[9902](#page-39-11) [APPLIK MAKRO](#page-39-12)*), setzt die Software die Parameterwerte auf ihre Standardeinstellungen. Die folgende Tabelle enthält die Parameter-Standardwerte der verschiedenen Makros. Bei allen anderen Parametern sind für alle Makros die Standardwerte gleich. Siehe die Parameterliste ab Seite *[34](#page-33-1)* in diesem Handbuch und Kapitel *Istwertsignale und Parameter* im *ACS310 Benutzerhandbuch* (3AUA0000048396 [deutsch]). Angaben zu den verschiedenen Makros siehe Kapitel *Applikationsmakros* in diesem Handbuch.

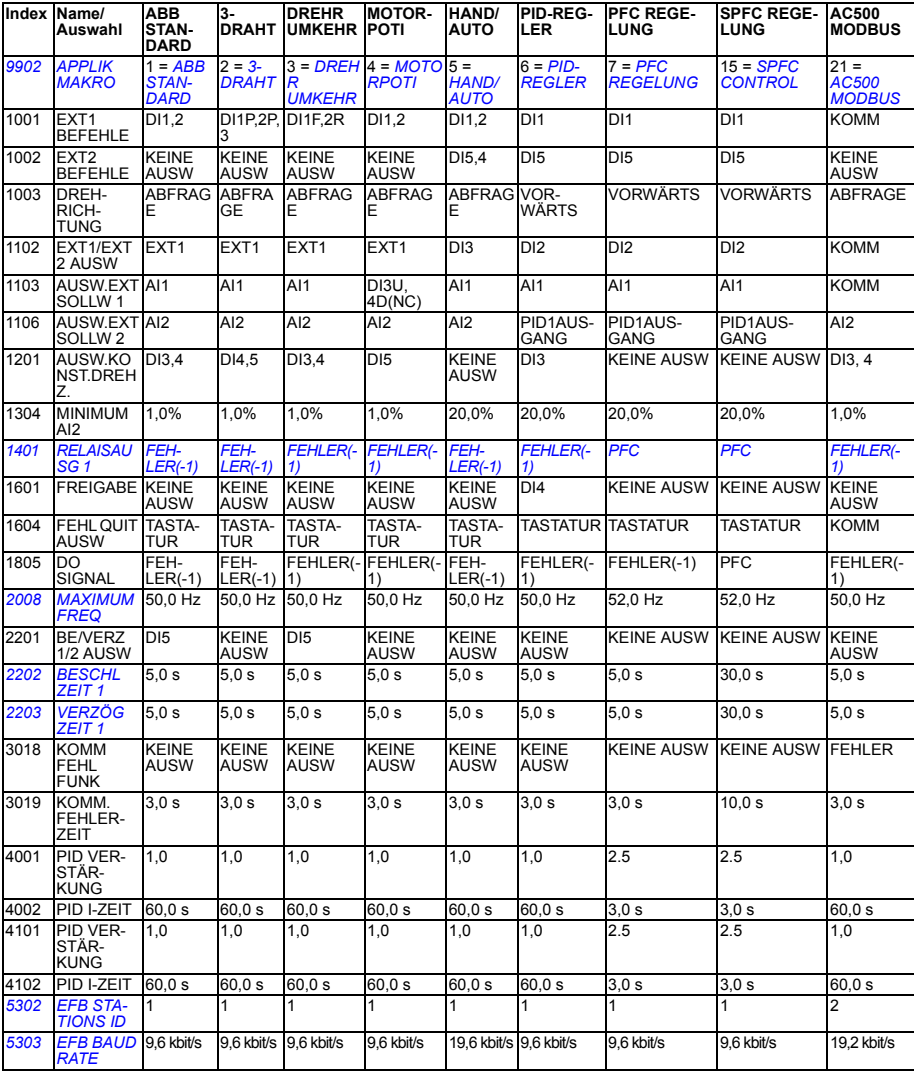

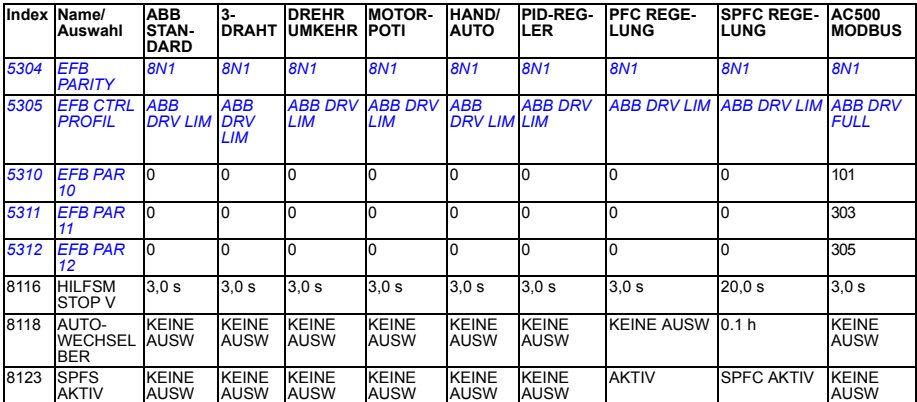

## <span id="page-33-0"></span>**Istwertsignale in der reduzierten Parameter-Darstellung**

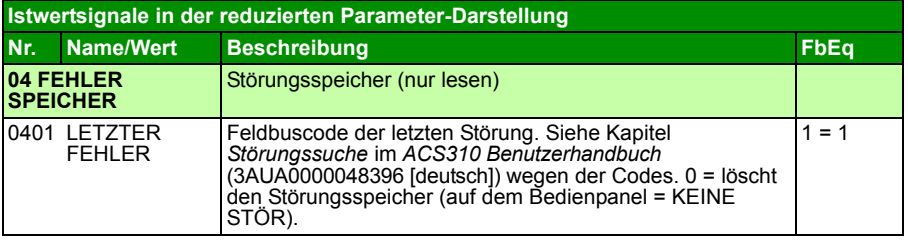

## <span id="page-33-1"></span>**Parameter in der reduzierten Parameter-Darstellung**

<span id="page-33-8"></span><span id="page-33-7"></span><span id="page-33-6"></span><span id="page-33-5"></span><span id="page-33-4"></span><span id="page-33-3"></span><span id="page-33-2"></span>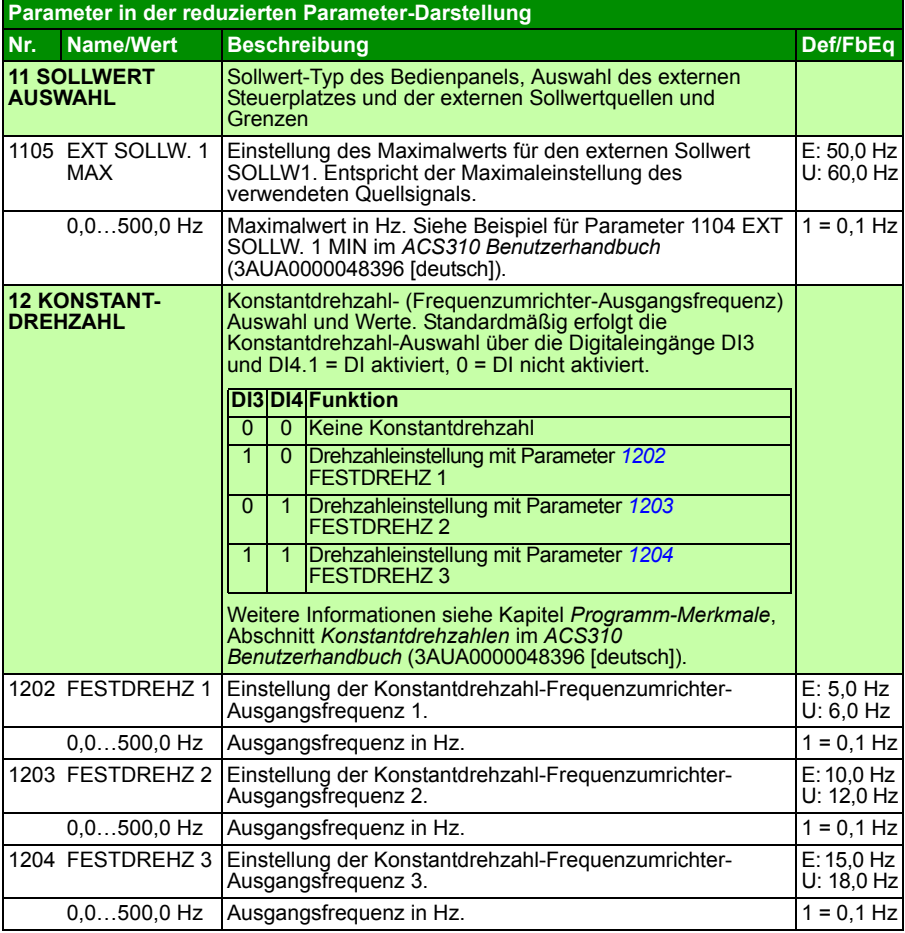

<span id="page-34-7"></span><span id="page-34-6"></span><span id="page-34-5"></span><span id="page-34-4"></span><span id="page-34-3"></span><span id="page-34-2"></span><span id="page-34-1"></span><span id="page-34-0"></span>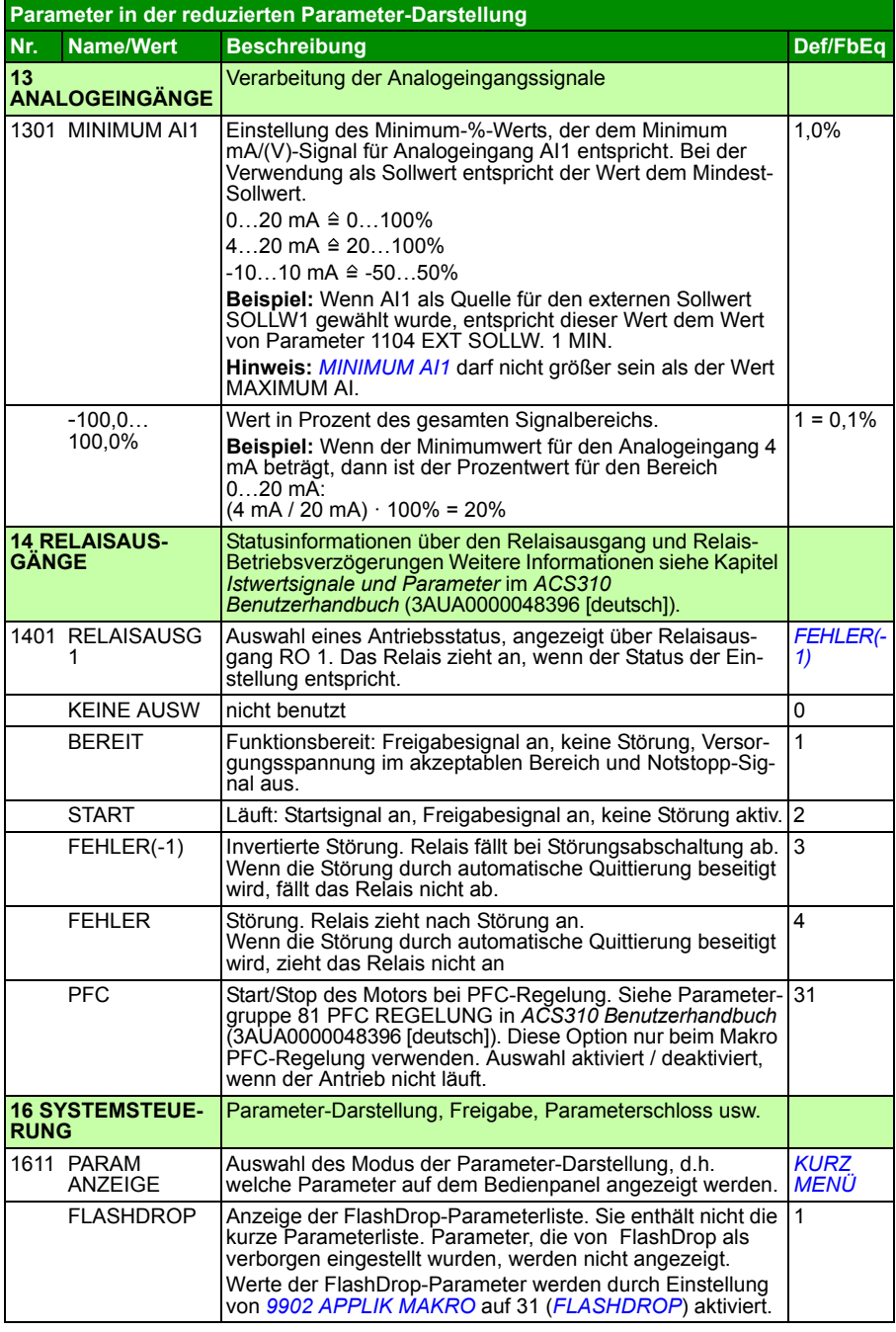

<span id="page-35-10"></span><span id="page-35-9"></span><span id="page-35-8"></span><span id="page-35-7"></span><span id="page-35-6"></span><span id="page-35-5"></span><span id="page-35-4"></span><span id="page-35-3"></span><span id="page-35-2"></span><span id="page-35-1"></span><span id="page-35-0"></span>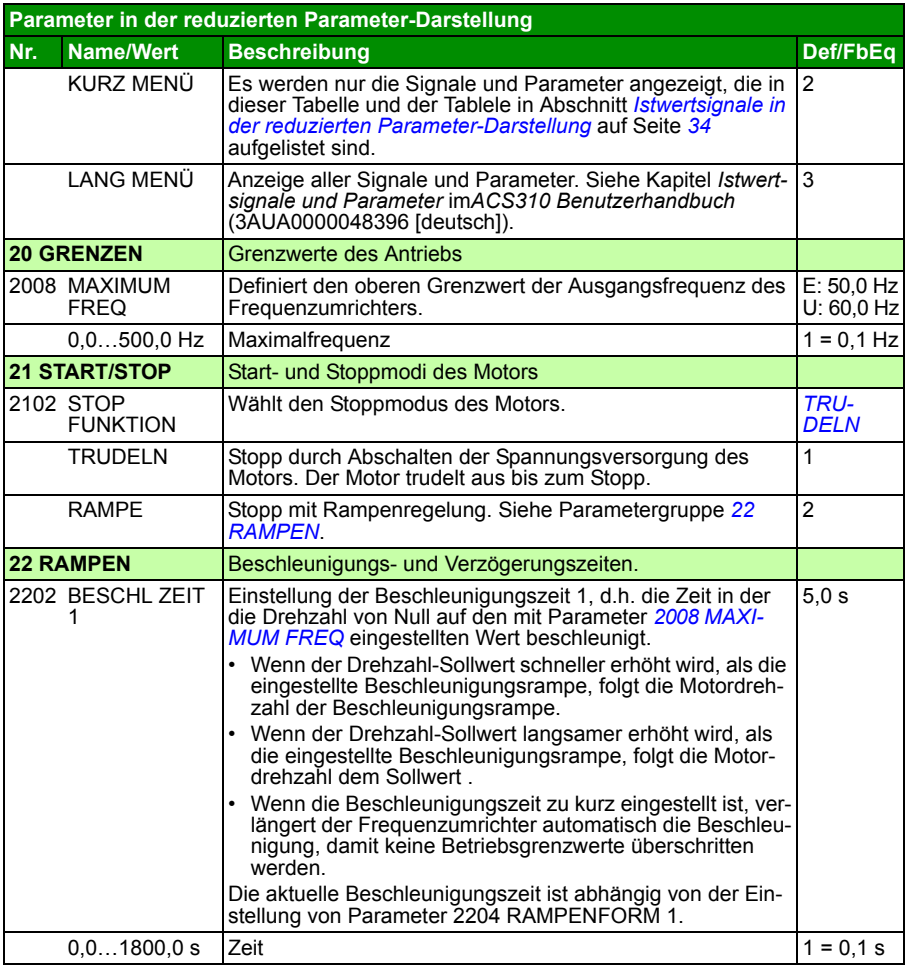

<span id="page-36-2"></span><span id="page-36-1"></span><span id="page-36-0"></span>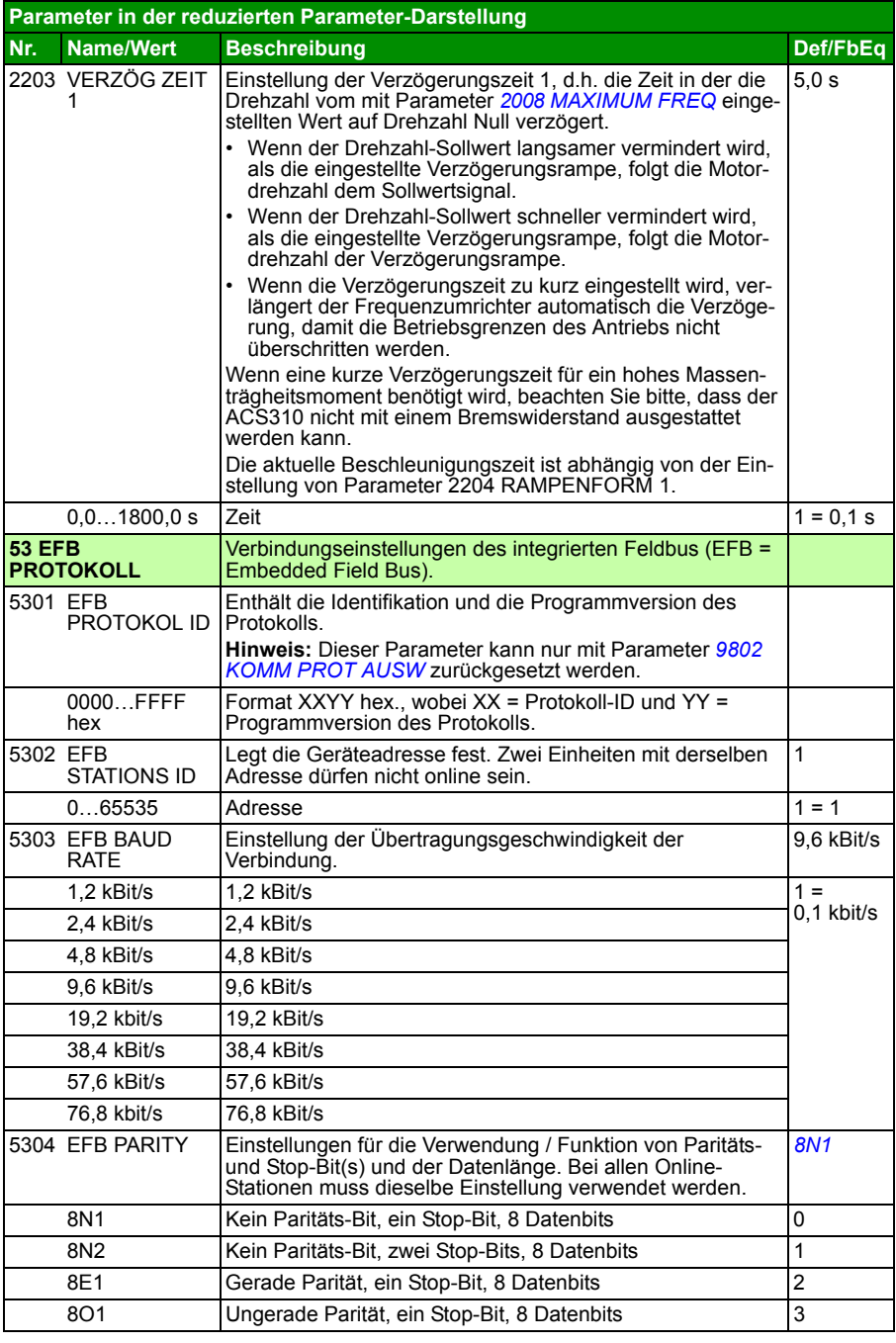

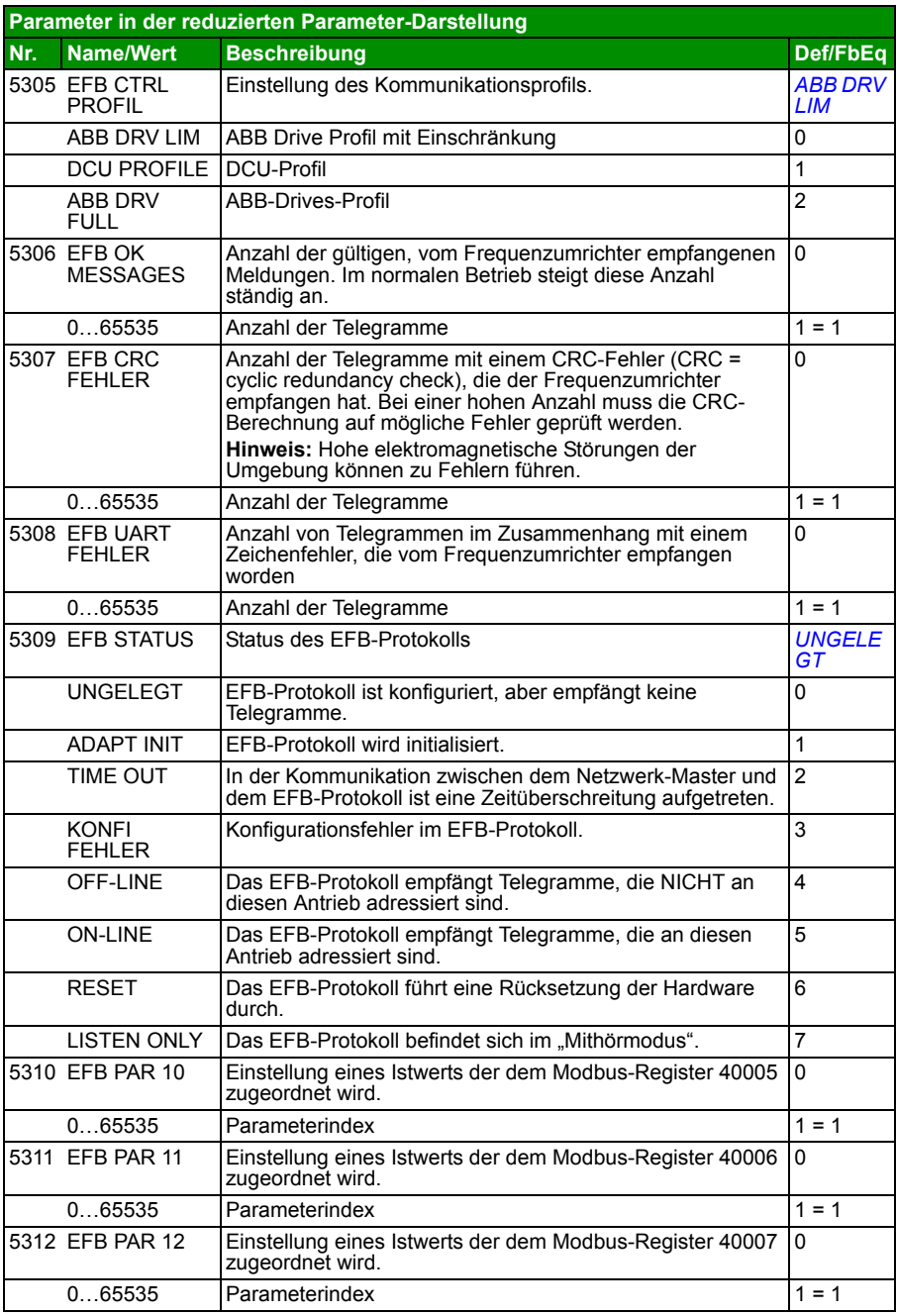

<span id="page-38-3"></span><span id="page-38-2"></span><span id="page-38-1"></span><span id="page-38-0"></span>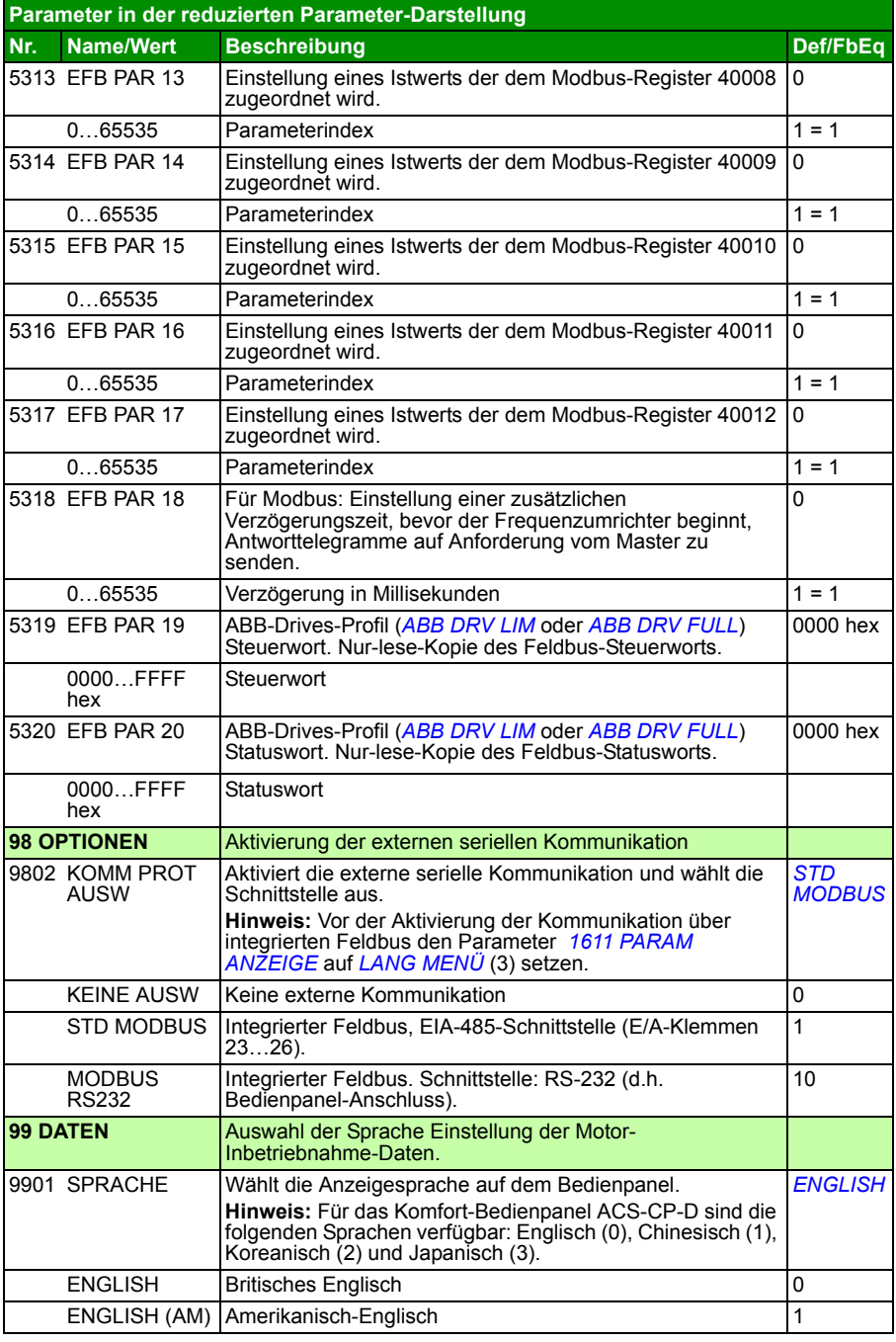

<span id="page-39-12"></span><span id="page-39-11"></span><span id="page-39-10"></span><span id="page-39-9"></span><span id="page-39-8"></span><span id="page-39-7"></span><span id="page-39-6"></span><span id="page-39-5"></span><span id="page-39-4"></span><span id="page-39-3"></span><span id="page-39-2"></span><span id="page-39-1"></span><span id="page-39-0"></span>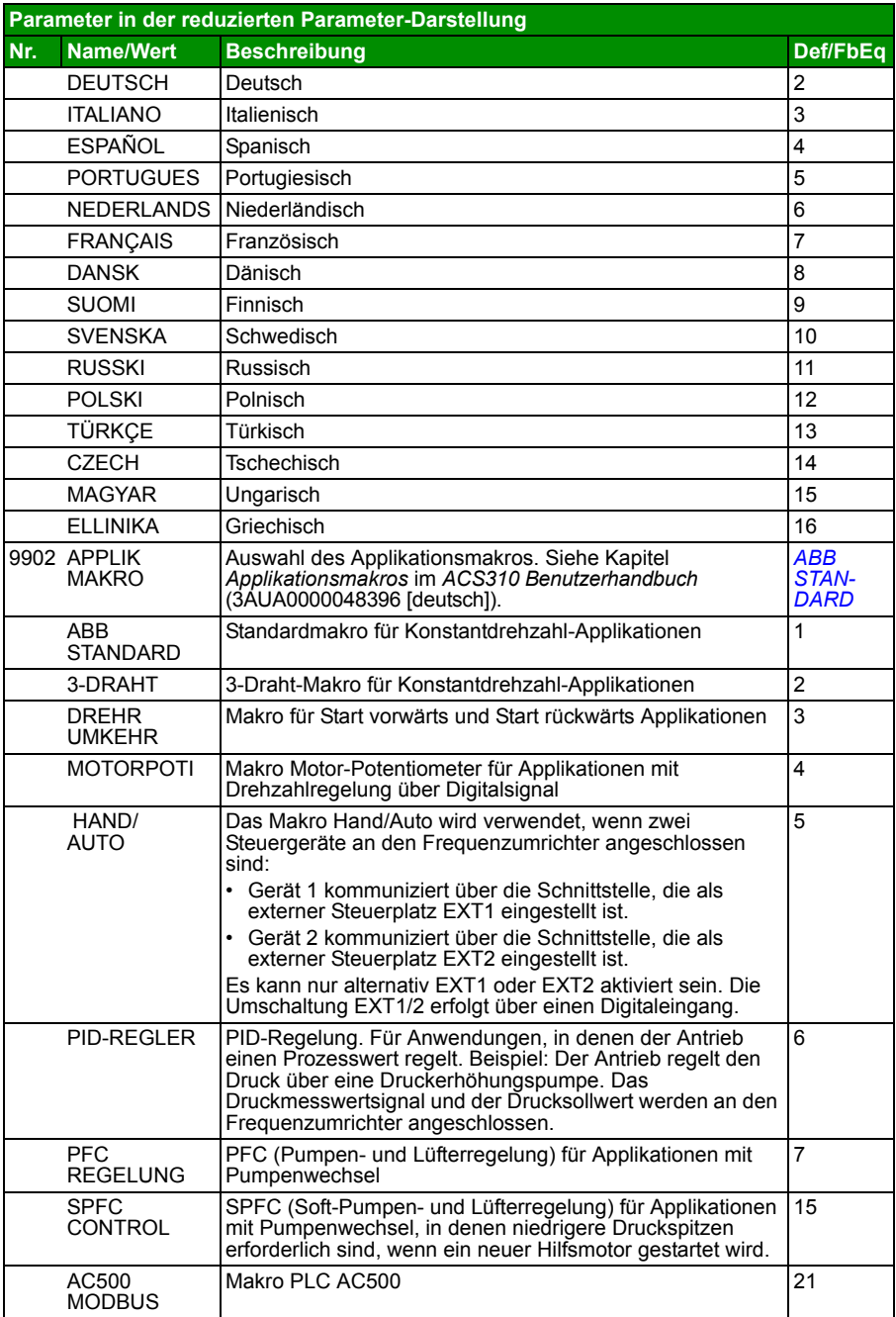

<span id="page-40-4"></span><span id="page-40-3"></span><span id="page-40-2"></span><span id="page-40-1"></span><span id="page-40-0"></span>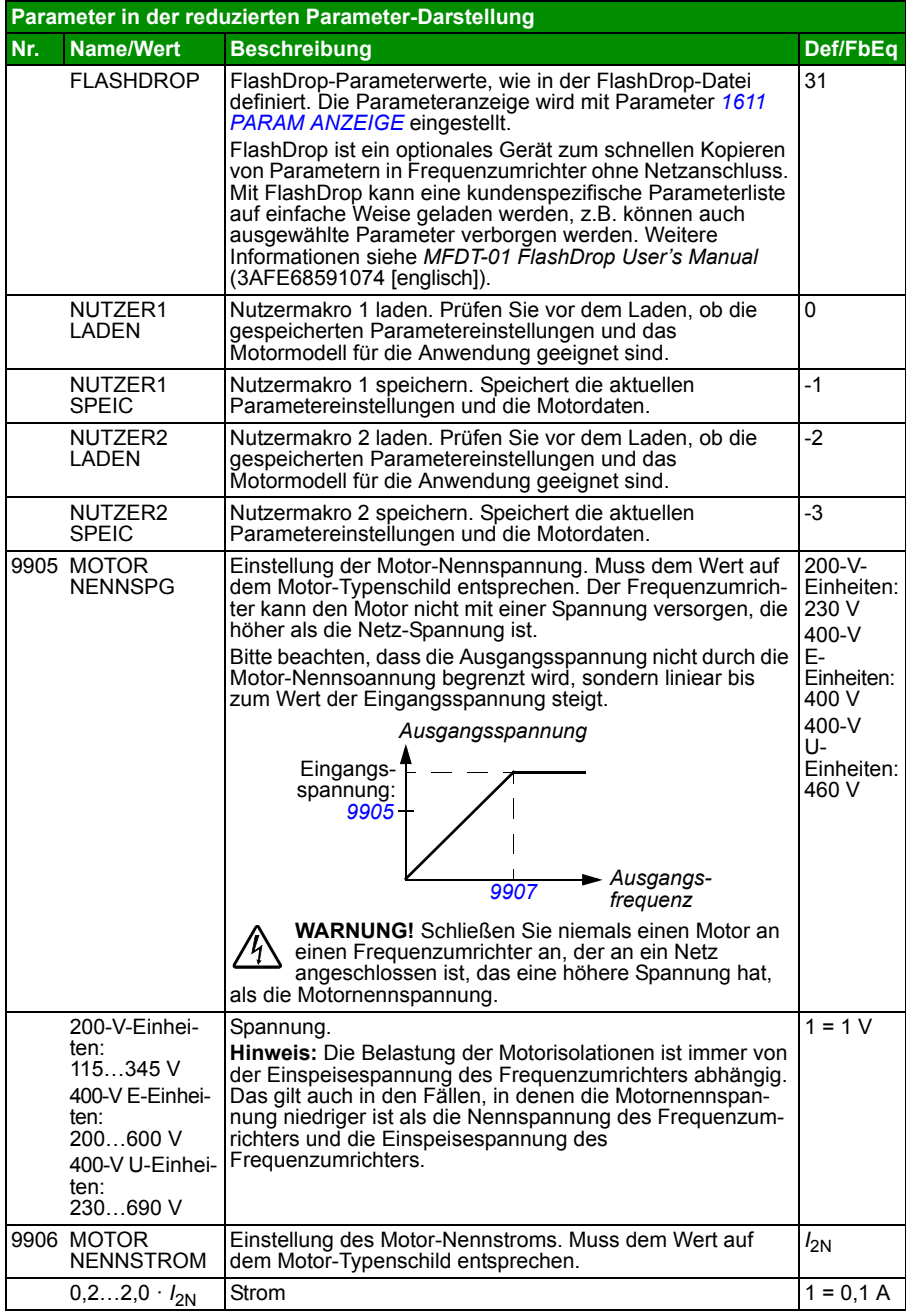

<span id="page-41-4"></span><span id="page-41-3"></span><span id="page-41-2"></span><span id="page-41-1"></span><span id="page-41-0"></span>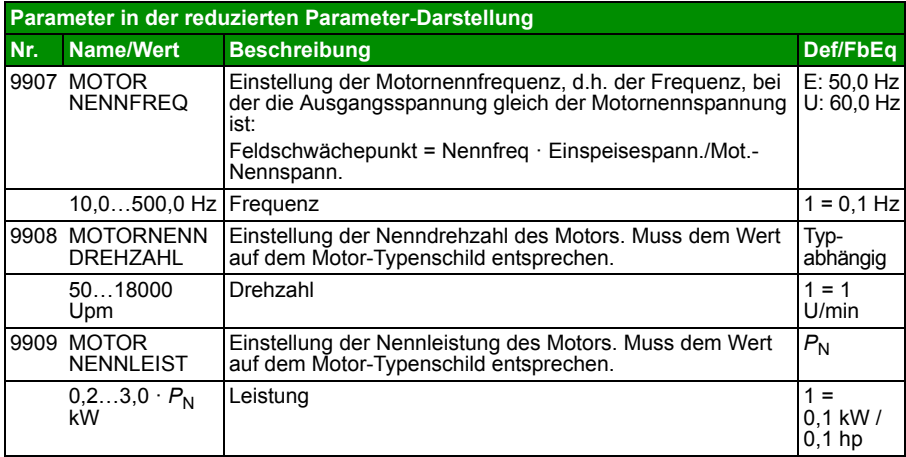

## **7. Technische Daten**

## <span id="page-42-1"></span><span id="page-42-0"></span>**Nenndaten**

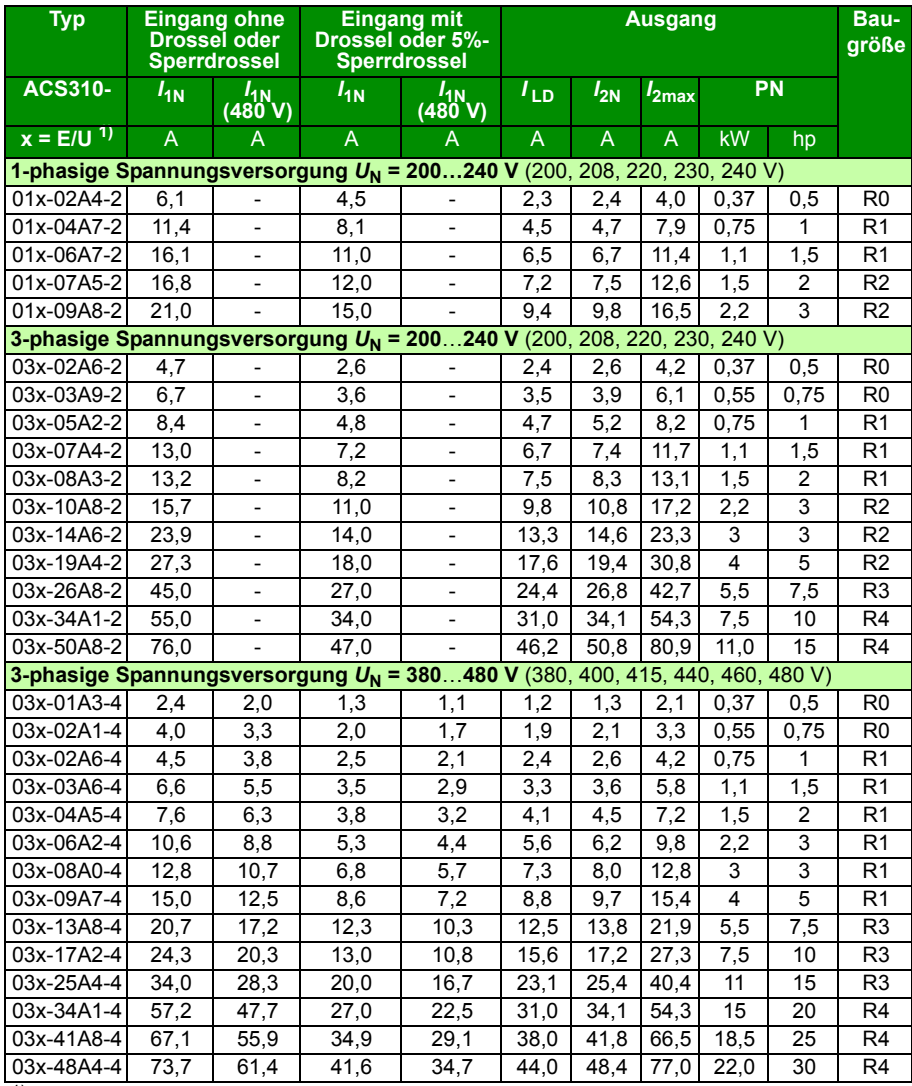

<sup>1)</sup> E = EMV-Filter angeschlossen (mit EMV-Filter Metallschraube), U = EMV-Filter getrennt (mit EMV-Filter Plastikschraube), US-

00578903.xls J

Parametrierung

### **Definitionen**

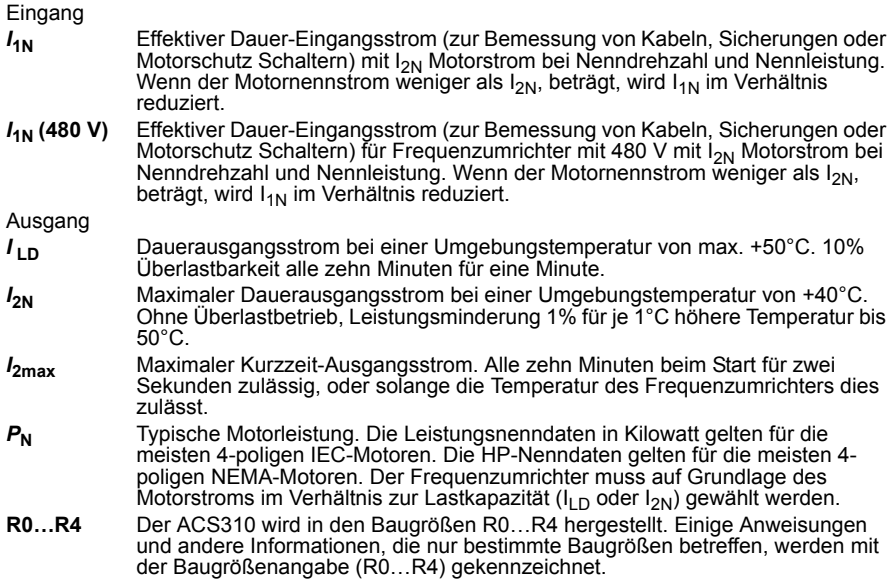

### **Leistungsangaben**

Die Dimensionierung des Frequenzumrichter erfolgt auf der Basis des Motornennstroms und der -leistung Um die in der Tabelle angegebene Motorleistung zu erreichen, muss der Nennstrom des Frequenzumrichters höher oder mindestens gleich dem Motornennstrom sein. Außerdem muss die Nennleistung des Frequenzumrichters größer oder gleich der Motornennleistung sein. Die Stromkennwerte sind unabhängig von der Netzspannung innerhalb eines Spannungsbereichs gleich.

In Mehrmotorsystemen muss der Ausgangsstrom des Frequenzumrichters  $I_{\text{LD}}$  gleich der berechneten Summe der Eingangströme aller Motoren oder größer sein.

#### **Hinweis**:

Die maximal zulässige Motorwellenleistung wird auf 1,5 ·  $P_N$  begrenzt. Wenn der Grenzwert erreicht wird, werden Motordrehmoment und -strom automatisch begrenzt. Die Funktion schützt die Eingangsbrücke des Frequenzumrichters vor Überlastung.

Die Nenndaten gelten für eine Umgebungstemperatur von 40 °C (104 °F) für *I<sub>2N</sub>* und 50 °C (122 °F) für *I*LD.

## **Leistungsminderung**

Weitere Informationen siehe Kapitel *Technische Daten*, Abschnitt *Leistungsminderung* im *ACS310 Benutzerhandbuch* (3AUA0000048396 [deutsch]).

## <span id="page-44-0"></span>**Sicherungen und alternativer Kurzschlussschutz**

### **Sicherungen**

**Die in der Tabelle angegebenen Nennströme der Sicherungen sind die jeweiligen Maximalwerte der jeweiligen Sicherungstypen.** Werden niedrigere Sicherungswerte verwendet, prüfen Sie, dass der Effektivstromwert der Sicherungen größer ist als der *I*1N Nennstrom gemäß Abschnitt *[Nenndaten](#page-42-1)* auf Seite *[43](#page-42-1)*. Ist eine Ausgangsleistung von 150% erforderlich, multiplizieren Sie den Stromwert *I*1N mit 1,5.

**Prüfen Sie, dass die Ansprechzeit der Sicherungen unter 0,5 Sekunden beträgt**. Die Ansprechzeit ist abhängig vom Sicherungstyp, der impedanz des Einspeisenetzes sowie Querschnitten, Material und Länge der Einspeisekabel. Wird die Ansprechzeit von 0,5 mit Sicherungen des Typs gG oder T überschritten, reduzieren superflinke (aR)

Sicherungen in den meisten Fällen die Ansprechzeit auf einen akzeptablen Wert.

#### **Hinweis:**

- Größere Sicherungen dürfen nicht verwendet werden, wenn das Einspeisekabel gemäß dieser Tabelle ausgewählt wurde.
- Wählen Sie die korrekte Sicherungsgröße gemäß tatsächlichem Eingangsstrom, der von der Eingangsspannung sowie von der gewählten Eingangsdrossel abhängt.
- Sie können andere Sicherungstypen verwenden, wenn sie den Kennwerten entsprechen und die Schmelzkurve der anderen Sicherung nicht die Schmelzkurve der in der Tabelle angegebenen Sicherungen übersteigt.

#### **Alternativer Kurzschlussschutz**

In Übereinstimmung mit dem National Electrical Code (NEC) können die folgenden ABB-Motorschutzschalter des Typs E können als Alternative zu den empfohlenen Sicherungen für den Abzweigstromkreisschutz verwendet werden:

- MS132 und S1-M3-25
- MS451-xxE
- MS495-xxF

Wenn der korrekte ABB-Motorschutzschalter Typ E aus der Tabelle ausgewählt und für den Abzweigstromkreisschutz verwendet wird, eignet sich der Frequenzumrichter für den Einsatz in einem Stromkreis, der nicht mehr als 65 kA symmetrisch (eff.) bei maximaler Nennspannung des Frequenzumrichters bereitstellt. Siehe die entsprechenden Nenndaten in der folgenden Tabelle.

Für den ACS310 mit Schutzart IP20 offen und IP21 Typ 1 können ABB-Motorschutzschalter Typ E verwendet werden, um den Abzweigstromkreisschutz zu gewährleisten. Minimal erforderliches Schaltschrankvolumen für den in einem Schaltschrank eingebauten ACS310 mit Schutzart IP20 offen siehe MMP-Kenndatentabelle.

## <span id="page-45-0"></span>**Sicherungen und Motorschutzschalter**

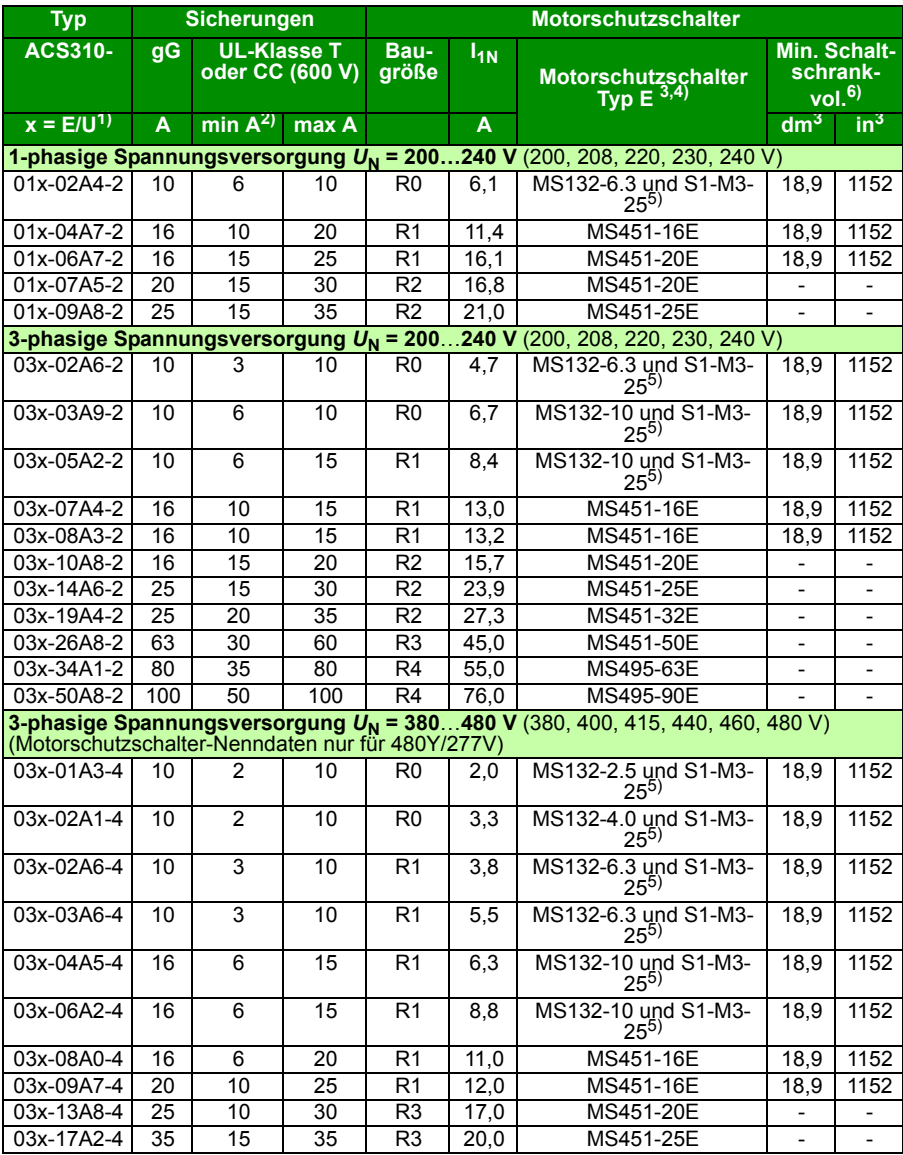

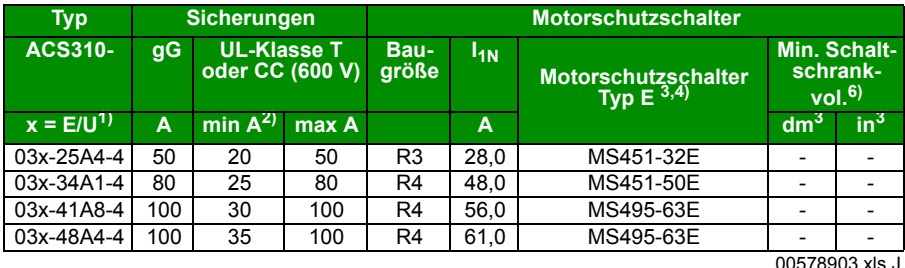

 $1$ ) E = EMV-Filter angeschlossen (EMV-Filterschraube aus Metall montiert),

U = EMV-Filter abgeklemmt (EMV-Filterschraube aus Kunststoff montiert), US-Parametrierung.

<sup>2)</sup> Die minimale Sicherungsgröße kann mit einer Eingangsdrossel entsprechend der Tabelle im Abschnitt mit den Nenndaten verwendet werden

 $3)$  Alle aufgelisteten Motorschutzschalter sind Typ E mit Selbstsicherung bis 65 kA.

Vollständige technische Daten der ABB-Motorschutzschalter Typ E siehe ABB-Publikation AC1010.

4) Bei Verwendung von Motorschutzschalter muss eventuell der werksseitig eingestellte Abschaltgrenzwert auf die Eingangsstromstärke des Frequenzumrichters oder höher eingestellt werden, um versehentliche Abschaltungen zu verhindern. Wenn der Motorschutzschalter auf den maximalen Abschaltstrompegel eingestellt ist und versehentliche Abschaltungen erfolgen, muss der nächstgrößere Motorschutzschalter gewählt werden. (MS132-10 ist die höchste Größe in Baugröße MS132 für Typ E mit 65kA; die nächsthöhere

5) Erfordert die Verwendung des leitungsseitigen Einspeiseanschlusses S1-M3-25 mit Motorschutzschalter, um der Selbstsicherungsklasse Typ E zu entsprechen.

<sup>6)</sup> Bei allen Frequenzumrichtern muss die Größe des Schaltschranks so gewählt werden, dass die jeweiligen thermischen Anforderungen der Anwendung erfüllt werden und ausreichend Platz für die Kühlung vorhanden ist.

Nur für UL: Das minimal erforderliche Schaltschrankvolumen ist in der UL-Liste für Frequenzumrichter der Baugröße R0 und R1 aufgeführt, wenn die in der Tabelle gezeigten ABB-Motorschutzschalter Typ E verwendet werden. ACS310 Frequenzumrichter sind für die Montage in einem Schaltschrank vorgesehen, sofern kein NEMA 1 Montagesatz vorhanden ist.

## **Größe der Kupferleiter in Kabeln**

Die Kabelbemessung für Nennströme  $(I_{1N})$  ist in der Tabelle unten aufgeführt.

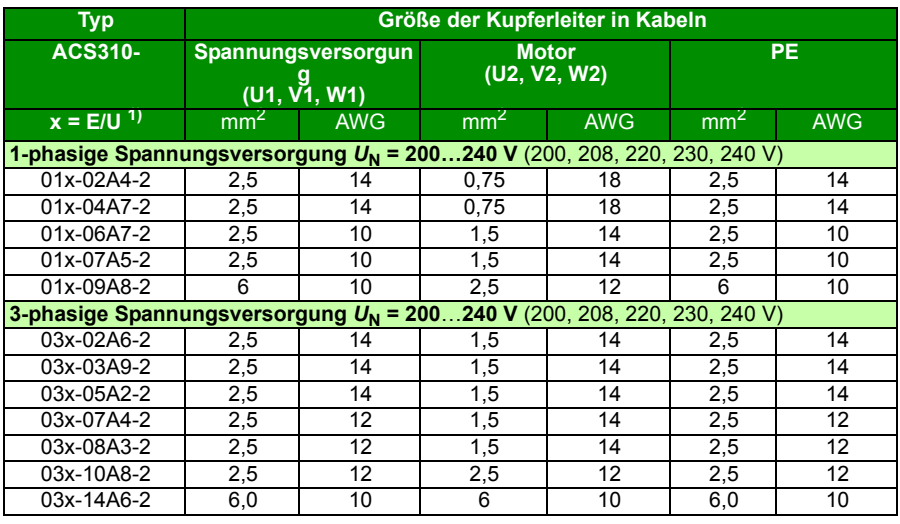

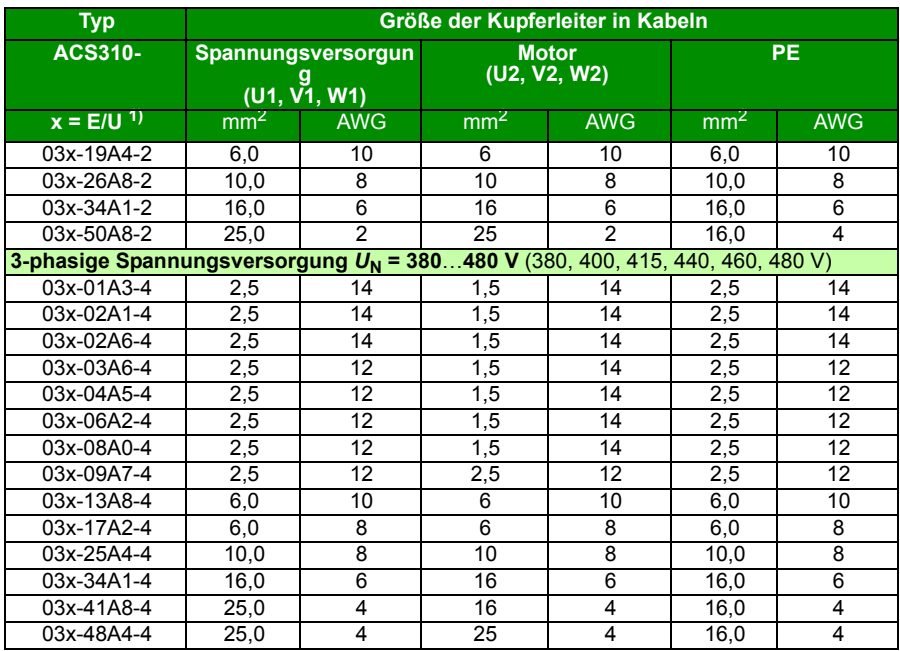

 $1)$  E = EMV-Filter angeschlossen (EMV-Filterschraube aus Metall montiert),

U = EMV-Filter abgeklemmt (EMV-Filterschraube aus Kunststoff montiert), US-Parametrierung.

## <span id="page-48-0"></span>**UL-Checkliste**

Am Frequenzumrichter ist die UL-Kennzeichnung angebracht, um zu bestätigen, dass er den UL-Anforderungen entspricht.

Siehe die Anweisungen zur elektrischen Installation in den Abschnitten in diesem Handbuch oder im *ACS310 Benutzerhandbuch* (3AUA0000048396 [deutsch]), die nachfolgend genannt sind.

**Spannungsversorgungsanschluss** – Siehe *ACS310 Benutzerhandbuch,* Kapitel *Technische Date*n, Abschnitt *Spezifikation des elektrischen Netzes*.

**Trennvorrichtung** – Siehe *ACS310 Benutzerhandbuch,* Kapitel *Planung der elektrischen Installation*, Abschnitt *Auswahl der Netztrennvorrichtung*.

**Umgebungsbedingungen** – Die Frequenzumrichter dürfen nur in beheizten und überwachten Innenräumen betrieben werden. Siehe *ACS310 Benutzerhandbuch,*  Kapitel *Technische Daten,* Abschnitt *Umgebungsbedingungen* hinsichtlich spezifischer Grenzwerte.

**Absicherung der Eingangskabel** – Für die Installation in den USA muss ein Abzweig-Stromkreisschutz gemäß den Bestimmungen des National Electric Code (NEC) und anderen örtlichen Vorschriften installiert werden. Um diese Anforderung zu erfüllen, verwenden Sie die UL-klassifizierten Sicherungen, die in Abschnitt *[Siche](#page-45-0)[rungen und Motorschutzschalter](#page-45-0)* auf Seite *[46](#page-45-0)* angegeben sind.

Zur Installation in Kanada muss der Kurzschluss-Schutz dem Canadian Electrical Code und allen anwendbaren Vorschriften der Provinzen genügen. Um diese Anforderung zu erfüllen, verwenden Sie die UL-klassifizierten Sicherungen, die in Abschnitt *[Sicherungen und Motorschutzschalter](#page-45-0)* auf Seite *[46](#page-45-0)* angegeben sind.

**Leistungskabelauswahl** – Siehe *ACS310 Benutzerhandbuch,* Kapitel *Planung der elektrischen Installation*, Abschnitt *Auswahl der Leistungskabel*.

**Leistungskabel-Anschlüsse** – Anschlussplan und Anzugsmomente siehe Abschnitt *[Anschluss der Leistungskabel](#page-15-1)* auf Seite *[16](#page-15-1)*.

**Überlastschutz** – Der Frequenzumrichter bietet einen Überlastschutz gemäß dem National Electrical Code (US).

## <span id="page-49-0"></span>**Einbauerklärung**

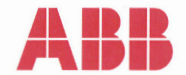

## **Declaration of Incorporation**

(According to Machinery Directive 2006/42/EC)

Manufacturer: ABB Ov P.O Box 184, FIN-00381 Helsinki, Finland, Street address: Hiomotie 13. Address:

herewith declare under our sole responsibility that the frequency converters with type markings:

ACS310-...

are intended to be incorporated into machinery or to be assembled with other machinery to constitute machinery covered by Machinery Directive 2006/42/EC and relevant essential health and safety requirements of the Directive and its Annex I have been complied with.

The technical documentation is compiled in accordance with part B of Annex VII, the assembly instructions are prepared according Annex VI and the following harmonised European standard has been applied:

EN 60204-1:2006 + A1:2009

Safety of machinery - Electrical equipment of machines- Part 1: general requirements

and that the following technical standard have been used:

EN 60529 (1991 + corrigendum May 1993 + amendment A1:2000) Degrees of protection provided by enclosures (IP codes)

The person authorized to compile the technical documentation:

Jukko Päri Name: Address: P.O Box 184, FIN-00381 Helsinki

The products referred in this Declaration of Incorporation are in conformity with Low voltage directive 2006/95/EC and EMC directive 2004/108/EC. The Declaration of Conformity according to these directives is available from the manufacturer.

ABB Ov furthermore declares that it is not allowed to put the equipment into service until the machinery into which it is to be incorporated or of which it is to be a component has been found and declared to be in conformity with the provisions of the Directive 2006/42/EC and with national implementing legislation, i.e. as a whole, including the equipment referred to in this Declaration.

ABB Oy gives an undertaking to the national authorities to transmit, in response to a reasoned request by the national authorities, relevant information on the partly completed machinery. The method of transmission can be either electrical or paper format and it shall be agreed with the national authority when the information is asked. This transmission of information shall be without prejudice to the intellectual property rights of the manufacturer.

Helsinki, 29.12.2009

ahu Virolainen

**Vice President ABB Oy, BAU Drives** 

# <span id="page-50-1"></span>**Ergänzende Informationen**

#### <span id="page-50-2"></span>Anfragen zum Produkt und zum Service

Wenden Sie sich mit Anfragen zum Produkt unter Angabe des Typenschlüssels und der Seriennummer des Geräts an Ihre ABB-Vertretung. Eine Liste der ABB Verkaufs- , Support- und Service-Adressen finden Sie im Internet auf [www.abb.com/searchchannels](http://www.abb.com/searchchannels).

#### <span id="page-50-3"></span>Produkt-Schulung

Informationen zu den Produktschulungen von ABB erhalten Sie auf der Internetseite [new.abb.com/service/training.](http://www.abb.com/drives)

#### Feedback zu den Antriebshandbüchern von ABB

Über Kommentare und Hinweise zu unseren Handbüchern freuen wir uns. Auf der Internetseite [new.abb.com/drives/manuals-feedback-form](http://new.abb.com/drives/manuals-feedback-form) finden Sie ein Formblatt für Mitteilungen.

#### <span id="page-50-0"></span>Dokumente-Bibliothek im Internet

Im Internet finden Sie Handbücher und andere Produkt-Dokumentation im PDF-Format auf [www.abb.com/drives/documents.](http://www.abb.com/drives/documents)

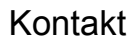

**www.abb.com/drives www.abb.com/drivespartners**

3AUA0000048880 Rev. D DE GÜLTIG AB: 25.01.2016

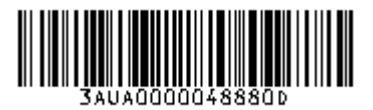

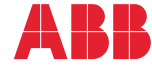